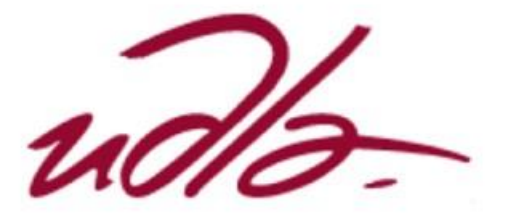

### **ESCUELA DE NEGOCIOS**

### **MAESTRÍA EN INTELIGENCIA DE NEGOCIOS Y CIENCIA DE DATOS**

## **DISEÑO DE DASHBOARDS INTERACTIVOS: MEJORANDO LA INTERPRETACIÓN DE DATOS EN LA ELASTICIDAD DE PRECIOS Y DEMANDA DE PRODUCTOS FERRETEROS EN LA EMPRESA "IMPORTADOR FERRETERO TRUJILLO"**

**Profesor Víctor González Holguin**

**Autor Wilson Santiago Murillo Noblecilla**

### **RESUMEN**

<span id="page-1-0"></span>En la actualidad el uso de las tecnologías en los procesos de la empresa representa un elemento importante debido a que facilita el análisis, interpretación y toma de decisiones para el crecimiento. Por lo tanto, la presente investigación tuvo el propósito de diseñar un dashboard interactivo para la mejora de la interpretación de datos en la elasticidad de precios y demanda de productos ferreteros en la empresa "Importador Ferretero Trujillo". Se utilizó la metodología para proyectos en analítica de datos y Big Data, datos estructurados, bases SQL, lenguaje Python, estimación de datos con Forecasting y visualización en Power BI. En los resultados se diseñó tres dashboards de rotación, cupo y ventas importador, lo cual se presentó los códigos, modelo relacional y se visualiza los dashboards. Se concluye que, con el diseño e implementación de los dashboards la empresa contará con mecanismos para el análisis e interpretación de ventas, compras, lista de precios, estadísticas, clientes, pagos, demanda del producto y margen de rentabilidad.

Palabras clave: Dashborad, rotación, cupo, ventas, demanda, Power BI.

## **ABSTRACT**

<span id="page-2-0"></span>Nowadays, the use of technologies in the processes of the company represents an important element because it facilitates the analysis, interpretation and decision making for growth. Therefore, the purpose of this research was to design an interactive dashboard to improve the interpretation of data on price elasticity and demand for hardware products in the company "Importador Ferretero Trujillo". We used the methodology for projects in data analytics and Big Data, structured data, SQL bases, Python language, data estimation with Forecasting and visualization in Power BI. In the results, three dashboards of rotation, quota and sales importer were designed, which presented the codes, relational model and visualization of the dashboards. It is concluded that, with the design and implementation of the dashboards the company will have mechanisms for the analysis and interpretation of sales, purchases, price list, statistics, customers, payments, product demand and profitability margin.

**Keywords:** Dashborad, rotation, quota, sales, demand, Power BI.

## ÍNDICE DEL CONTENIDO

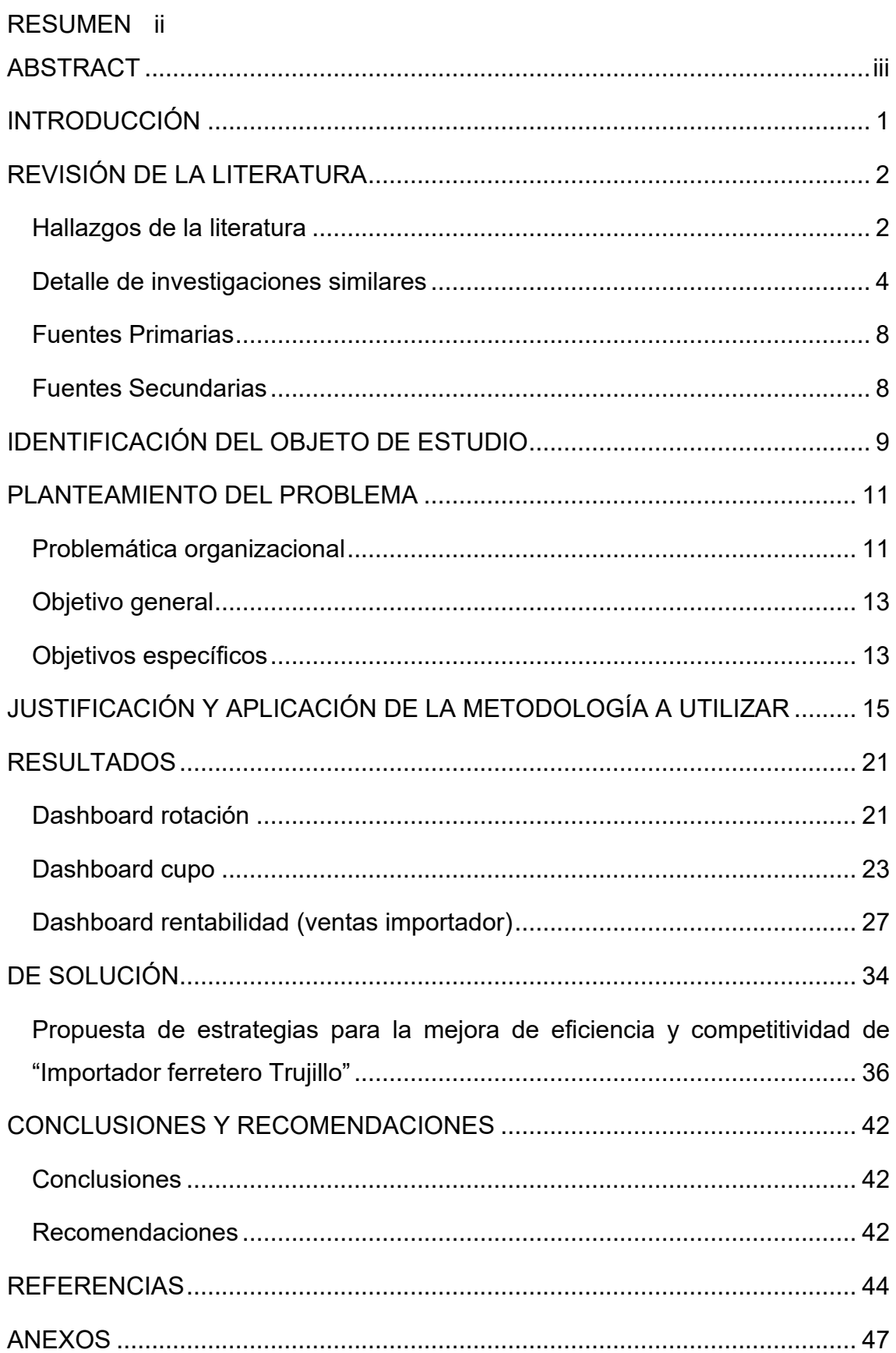

## ÍNDICE DE TABLAS

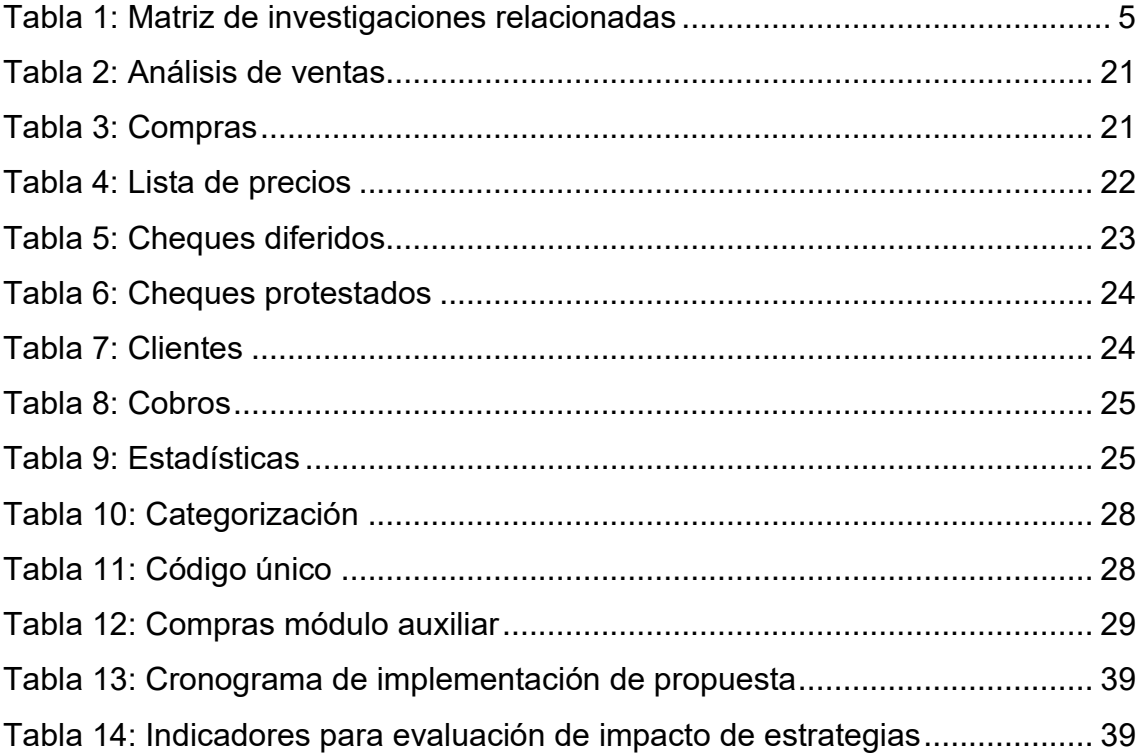

## **ÍNDICE DE FIGURAS**

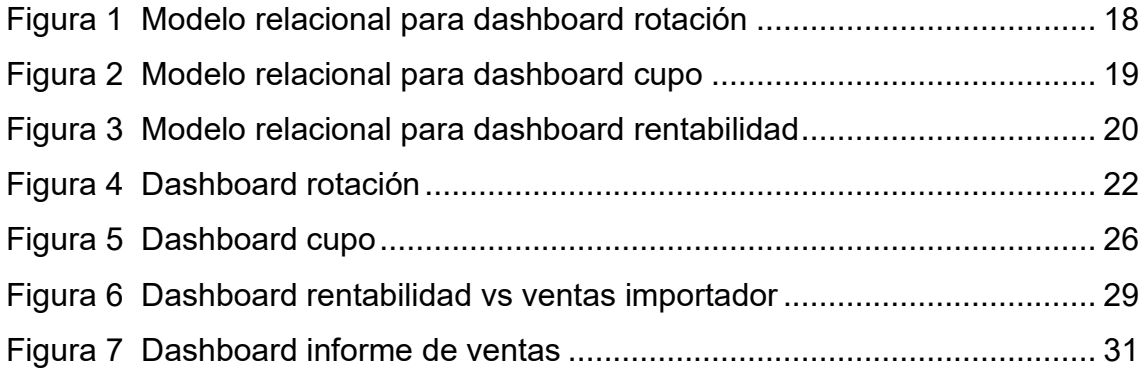

## **INTRODUCCIÓN**

<span id="page-6-0"></span>El mercado ferretero en el Ecuador enfrentas desafíos y exigencias para lograr un mercado especializado basado en diversas tendencias y factores como el cambio de los patrones de consumo, cadena de abastecimiento eficaz mediante el uso de nuevas herramientas tecnológicas o mecanismos que faciliten la mejora de los procesos productivos de la empresa. Además, un control oportuno de los precios ayuda a evitar especulación debido a que están sujetos a la dinámica del mercado. Cabe mencionar que el aumento del desempleo genera una reducción en la demanda de insumos ferreteros, pero, la reducción del IVA a productos de la construcción ocasiona un incremento paulatino en la adquisición de los mismos.

La empresa "Importador Ferretero Trujillo" se dedica a la importación y distribución de materiales de construcción y ferretería a nivel nacional, la cual se encuentra ubicada en la ciudad de Ambato; por lo que se encuentra en un entorno competitivo debido a que se debe adaptar a los cambios de precio en el mercado y las necesidades de los clientes.

Bajo este contexto, el uso de herramientas como dashboard se pueden emplear en la interpretación de datos del cambio de precios de los productos y la demanda, lo cual facilita en la toma de decisiones organizacionales para mejorar las ventas y fidelización de los clientes. La presente investigación se enfoca en el diseño de dashboards interactivos para la empresa.

Para ello, se inició con la introducción, revisión de la literatura mediante indagación bibliográfica respecto al tema, desarrollo de metodología de trabajo para efectuar el diseño del dashboard para la empresa que facilite la comprensión del mercado respecto a la elasticidad de los precios y demanda, esto con la finalidad de contar con mejor competitividad. Finalmente, se plantea las respectivas conclusiones y recomendaciones.

## **REVISIÓN DE LA LITERATURA**

#### <span id="page-7-1"></span><span id="page-7-0"></span>**Hallazgos de la literatura**

La incorporación de tecnologías en un mercado globalizado obliga a que las empresas apliquen mecanismos para reforzar sus operaciones y la competitividad (Reyes, 2023). En este caso, los sistemas de inteligencia de negocios (BI) representan un rol esencial para las organizaciones mediante el uso de herramientas y aplicaciones que facilitan el análisis, obtención y reporte de la información con la finalidad de tomar decisiones oportunas (Cruz, et al., 2022).

Por lo tanto, la inteligencia de negocios representa los recursos administrativos para la integración de una gran cantidad de datos dispersos para su explotación con la finalidad de cumplir con las ventajas competitivas (Neira & Arévalo, 2022).

Una de las herramientas de BI son los dashboard, la cual se utiliza para el registro de datos, indicadores claves y métricas para analizar el desempeño de la organización; es decir, es un tablero para la visualización de información (Silva, 2022). Las características principales de esta herramienta se enfocan la facilidad de uso, funciones, diseño interactivo y sencillo para la interpretación (Córdova, et al., 2021). De acuerdo a Vivas (2022), Chen y Hao (2020) los dashboards se tratan de panel de información o gestión de datos mediante una interfaz gráfica que facilita la visualización de indicadores o métricas que ayudan en la toma de decisiones oportunas.

Los dashboard se diseñan para la resolución de un problema de forma aislada para el desarrollo de informes simples y complejos, así como visualizaciones de los indicadores (Delgado & Pando, 2022). La metodología se direcciona al usuario y la visualización se observa en un panel de control, pues, facilita la comprensión de lo que sucede en la organización de manera ilustrativa con la

finalidad de buscar y terminar acciones estratégicas. Las capas de un dashboard son:

- Vista superior: En esta capa los usuarios monitorean la información, la cual se visualiza resumidamente
- Vista intermedia: Se presentan los datos e indicadores, en la cual los usuarios pueden efectuar cálculos complejos, trasladarse entre tablas y gráficos.
- Vista inferior: Los usuarios obtienen reportes o registros que son de utilidad en la toma de decisiones.

Según Duarte (2020) los principales tipos de dashboards pueden ser los siguientes:

- Dashboard operacional: permite el monitoreo de los procesos de la empresa para la gestión de productos y servicios, donde se utilizan de forma constante indicadores.
- Dashboard táctico: facilita el rastreo de procesos o aspectos esenciales para la empresa como el desempeño, pronóstico y evaluación de áreas o proyectos.
- Dashboard Estratégico: permiten la ejecución del plan de la empresa relacionados con la gestión para el cumplimiento de los objetivos estratégicos, en el que los contenidos se actualizan mensual o trimestralmente.

De igual modo, los tipos de dashboard se pueden clasificarse según los datos como CRM, financiero, redes sociales, RRHH, logística, producción y ecommerce (Smith & Brown, 2018). Para el diseño de dashboard se debe considerar los siguientes aspectos:

- Definición del objetivo del dashboard.
- Planificación del flujo de trabajo.
- Conocimiento y generación del módulo para limpieza de datos.
- Selección de gráficos.
- Planificación de interacciones mediante filtro de búsquedas.
- Realizar pruebas de usabilidad del dashboard (Ñauñay, 2021).

Por otro lado, los elementos generales de un dashboard son:

- Pantalla: presenta información para el análisis de la empresa.
- Período del indicador: visualiza el tiempo del cumplimiento del indicador.
- Referencia: representa los valores que se esperan cumplir.
- Apertura: se trata de la clasificación de la información y despliegue de contenidos.
- Gráfico: representación visual de los indicadores gráficos.
- Frecuencia de actualización: tiempo entre las actualizaciones.
- Parámetro de alarma: se presentan cuando no se cumplen con los valores de referencia.
- Aviso automático: activación de anuncios cuando hay comportamientos frente a situaciones adversas.
- Responsable del monitoreo: es una persona que se encarga de monitorear el comportamiento de los indicadores (Martínez, 2017).

Cabe mencionar que el dashboard se puede utilizar en diversas áreas como el caso de la presente investigación enfocado en la interpretación de datos de la elasticidad de precios y demanda de productos ferreteros en la empresa "Importador Ferretero Trujillo". El término de la elasticidad de precios presenta una relación entre el cambio de una función y su entrada; es decir, mide el cambio de una variable en respuesta a otra.

### <span id="page-9-0"></span>**Detalle de investigaciones similares**

De diversa manera a lo expuesto por diversos autores se expone una matriz con el detalle de investigaciones previas y similares al tema de diseño de dashboards, estas son las siguientes:

*Tabla 1: Matriz de investigaciones relacionadas*

<span id="page-10-0"></span>

| Título de la<br>Investigación |                                                                                                    | Autor(es)  | Año de<br><b>Publicació</b> | Objetivo de la<br>Investigación                                                                                                    | Tipo de<br><b>Datos</b>                                                                                                    | Metodología<br>para el                                                                                                    | <b>Resultados</b><br><b>Principales</b>                                                                                                    | <b>Implicaciones</b><br><b>Gerenciales</b>                                                                                                    |  |
|-------------------------------|----------------------------------------------------------------------------------------------------|------------|-----------------------------|----------------------------------------------------------------------------------------------------|----------------------------------------------------------------------------------------------------|----------------------------------------------------------------------------------------------------|----------------------------------------------------------------------------------------------------|----------------------------------------------------------------------------------------------------|--|
|                               |                                                                                                    |            | n                           |                                                                                                    | <b>Utilizados</b>                                                                                                    | Análisis de                                                                                                    |                                                                                                    |                                                                                                    |  |
|                               |                                                                                                    |            |                             |                                                                                                    |                                                                                                    | <b>Datos</b>                                                                                                    |                                                                                                    |                                                                                                    |  |
|                               | Análisis de la<br>incidencia de un<br>dashboard<br>como<br>herramienta<br>estratégica para<br>el proceso de<br>toma de<br>decisiones,<br>caso práctico:<br>Mua orgánica | Chamba, C. | (2019)                      | Implementar un<br>dashboard<br>como<br>herramienta<br>estratégica y<br>analizar la<br>incidencia del<br>mismo en el<br>proceso de<br>toma de<br>decisiones en la<br>empresa MUA<br>Orgánica | Clientes por<br>sector,<br>ventas<br>diarias,<br>ventas por<br>fechas,<br>ventas por<br>clientes y<br>encuesta de<br>satisfacción | La<br>metodología<br>propuesta se<br>enfocó en<br>cinco fases<br>como<br>definición del<br>problema,<br>marco teórico,<br>diseño de la<br>solución,<br>recolección y<br>análisis de los<br>resultados,<br>presentación<br>de resultados. | Se presentó el<br>diseño<br>definitivo del<br>dashboard.<br>Se validó el<br>dashboard con<br>el criterio de<br>expertos o<br>profesionales<br>claves. | El uso de Power<br>BI<br>permitió<br>cumplir<br>con<br>el e<br>objetivo,<br>pues,<br>brinda<br>cubre<br>$\mathsf{V}$<br>necesidades<br>requeridas por la<br>empresa. |  |
|                               | El uso de<br>dashboard<br>en la toma<br>de<br>decisiones<br>empresariale<br>s caso<br>práctico<br>empresa<br><b>REPMAJUS</b><br>A                                       | Báez, H.   | (2019)                      | Conocer la<br>importanci<br>a de la<br>utilización<br>de los<br>dashboard<br>en el<br>accionar<br>gerencial<br>de las<br>compañías                                                          | Ventas<br>Cantidad de<br>procesos<br>Precios                                                                                      | Se utilizó una<br>metodología<br>documental y<br>modelación<br>de datos                                                                                                    | El dashboard<br>facilita el<br>análisis de las<br>actividades<br>administrativas<br>comerciales,<br>logísticas y<br>financieras                       | El uso de<br>dashboard<br>ayuda a la<br>toma de<br>decisiones y,<br>mejora los<br>resultados<br>económicos<br>para los<br>accionistas y<br>empleados                 |  |

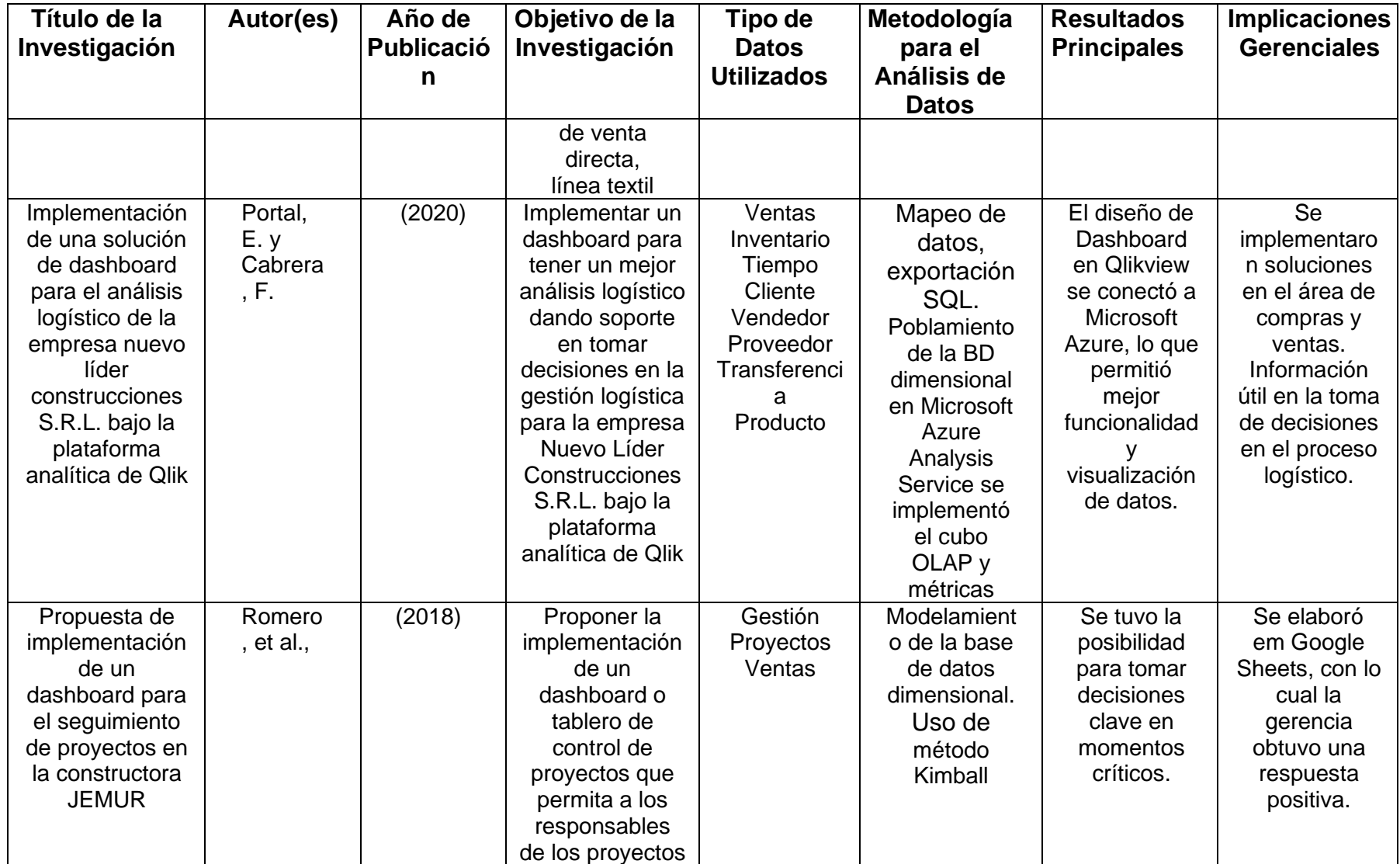

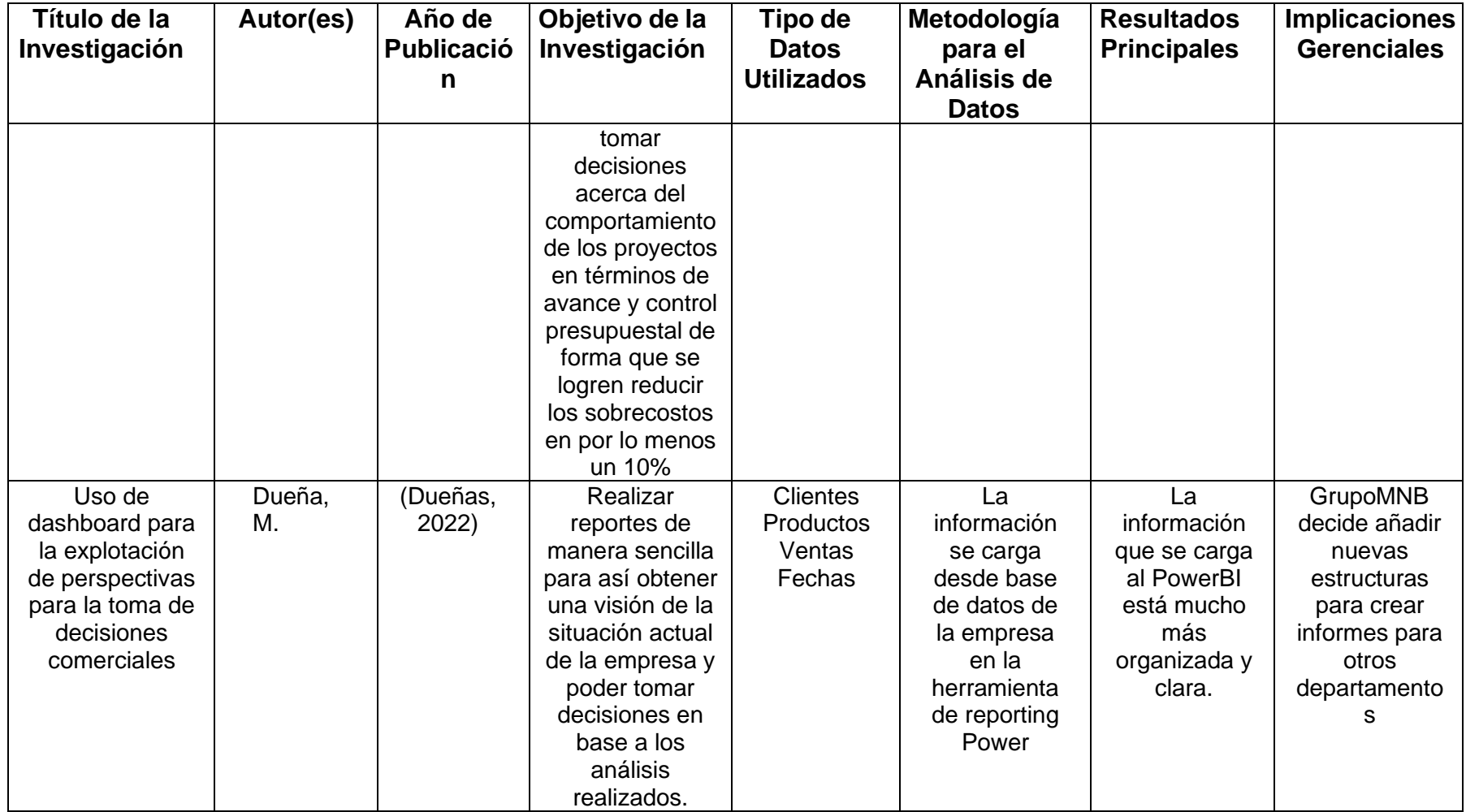

**Fuente:** Investigaciones relacionadas al objeto de estudio (2018-2022).

### <span id="page-13-0"></span>**Fuentes Primarias**

En cuanto a las fuentes primarias se consideró información de libros de diversos autores sobre el tema de diseño de dashboard como Chen & Hao (2020), Duarte (2020), Smith & Brown (2018).

### <span id="page-13-1"></span>**Fuentes Secundarias**

En las fuentes secundarias se tomó en cuenta los autores de revistas y artículos relacionados con uso de dashboard y prácticas en Inteligencia de Negocios como Báez (2019) y Reyes (2023).

## **IDENTIFICACIÓN DEL OBJETO DE ESTUDIO**

<span id="page-14-0"></span>Una adecuada administración de la información y el conocimiento oportuno representan un aspecto esencial en la toma de decisiones adecuadas dentro de cada organización. Actualmente, existen diversidad de herramientas que ayudan en el almacenamiento, procesamiento y análisis de los datos de manera eficaz. Con esto los negocios tienen mayor acceso a los datos para la toma de decisiones; incluso para no incurrir en gastos adicionales hay herramientas gratuitas para el diseño de dashboard (Ríos, 2023).

Por consiguiente, el presente proyecto relacionado con el diseño de dashboard interactivos para la mejora de la interpretación de datos en la elasticidad de precios y demanda de productos ferreteros en la empresa "Importador Ferretero Trujillo" se justifica porque se podrá optimizar la interpretación de la elasticidad de los precios con la finalidad de que la gerencia o administrador de la empresa identifique la manera que afectan los cambios de precios en la demanda. Por lo que según Aguilera et al. (2018) considera que el aumento de precio es menos elástico que los cambios en la disminución del mismo.

La implementación de dashboards interactivos permitirá obtener y procesar gran volumen de datos para la toma de decisiones oportunas que faciliten de forma ágil las fluctuaciones del mercado tanto en precios como la demanda, lo que permitirá contar con optimización de las actividades productivas.

De igual manera, el desarrollo del trabajo es esencial porque el administrador o directivos de la empresa podrán identificar con mayor agilidad los precios ofertados y los establecidos por la competencia; así como las ventas de cada producto. Con esto se establecerá medidas correctivas o estrategias para mejorar la competitividad en el mercado.

Por otra parte, con los resultados recopilados y que se visualizan a manera de informe en el dashboard, la empresa podrá verificar que se cumpla con la política de precios establecida. Por lo que con el monitoreo constantes que facilita el uso de dashboard se conocerá los productos más vendidos y los menos adquiridos, es decir, el nivel de ventas, es así que se podrá determinas mecanismos para abarcar al nicho de mercado.

Además, la implementación de dashboard podrá apoyar de forma sistemática en la toma de decisiones acorde al conocimiento de los datos y su análisis respectivo, siendo, importante contar con una estructura para el almacenamiento de datos obtenidos de las operaciones diarias respecto a los precios y venta.

Asimismo, resulta importante para el negocio porque podrá aprovechar los datos para analizar la información de manera descriptiva con su representación gráfica, comprendiendo las nuevas tendencias del mercado respecto a los productos y precios. Incluyendo, la alineación de los procesos estratégicos con los objetivos según el informe obtenido en el dashboard. Desde el punto de vista técnico, al utilizar la inteligencia de negocios mediante el dashboard se evitará datos dispersos, es decir, se contará con información centralizada en la base de datos, en la cual se podrá consultar para la obtención de reportes visuales.

Por lo tanto, resulta esencial para que la empresa controle de manera óptima sus procesos para lograr productividad, mejora en el rendimiento de ventas, clasificar a la competencia, segmentar el mercado, optimización de datos y análisis de la información del movimiento de los precios en el mercado para una planificación de acciones y productos de calidad para la mejora de la percepción de los clientes.

Por otra parte, el diseño de dashboard interactivo para la empresa servirá como modelo para que se aplique en las demás áreas de la misma con otros indicadores. Así como también podrá ser una guía para otros negocios direccionados a temas de compras, ventas, etc. Por último, la investigación se justifica porque se aplicará la base del conocimiento adquirido para el diseño del dashboard, aspectos estadísticos, económicos y de marketing.

## **PLANTEAMIENTO DEL PROBLEMA**

### <span id="page-16-1"></span><span id="page-16-0"></span>**Problemática organizacional**

La utilización de tecnologías es un aspecto esencial para el crecimiento y desarrollo de las empresas, por lo que, en la actualidad la analítica de negocios ha mostrado un crecimiento significativo. En Ecuador, al 2016 se registró 7.168 ferreterías y al 2022 existen 25.358 empresas. En 2022 este sector facturó 3.773,9 millones de dólares; este aumento en la demanda se presentó porque los clientes adquieren productos para la remodelación y expansión de viviendas. No obstante, al 2023 se registró una lenta recuperación (Armijos, 2023).

Por lo tanto, la elasticidad de precios y la demanda en la industria de productos ferreteros pueden ser influenciados por cambios económicos, preferencias de clientes y el mercado; por lo que es importante ajustar y gestionar los precios a la realidad del mercado para lograr satisfacción de las preferencias de los clientes (El Universo, 2020).

La empresa "Importador Ferretero Trujillo" se enfrenta a desafíos significativos en la gestión eficiente de datos relacionados con la demanda de productos y los cambios en los precios. La empresa opera en el sector de la venta de productos ferreteros, un mercado altamente competitivo y sujeto a fluctuaciones en la demanda y los precios. Con una amplia gama de productos y una base diversa de clientes, la empresa enfrenta el desafío de gestionar eficazmente su inventario, mantener la rentabilidad de sus productos y garantizar un flujo de efectivo saludable a través de una gestión adecuada del crédito para sus clientes.

A pesar de contar con datos disponibles, la empresa no ha implementado adecuadamente herramientas analíticas modernas para interpretar y utilizar estos datos de manera efectiva en la toma de decisiones. Esto ha llevado a una falta de comprensión detallada sobre aspectos críticos de su operación, como la

rentabilidad de los productos, la gestión del crédito para los clientes y las tendencias de ventas a lo largo del tiempo.

Es decir, no cuenta con un mecanismo para extracción de datos para su respectivo análisis e interpretación. Actualmente, utilizan un programa Open Source y MS Excel para la gestión de los movimientos internos como los aspectos financieros, clientes, stock productos, proveedores, nómina de colaboradores y productos vendidos. Las consultas de informes financieros únicamente se descargan desde el software en formato MS Excel para efectuar el análisis a través de tablas dinámicas.

Cuando no se gestiona adecuadamente la información como los cambios en el precio y la demanda de los productos puede afectar en el nivel de ventas, inventario faltante y decisiones inadecuadas. Incluso el procesamiento en hojas de cálculo de Excel podría incrementar el riesgo de errores humanos en los cálculos, pues no se tiene un proceso automatizado en el programa, por ende, demoras en el análisis, mayor tiempo y proceso ineficiente. Así, se identifican como problemas: i) falta de análisis detallado de datos, la empresa carece de una estrategia clara para analizar y comprender en profundidad los datos disponibles relacionados con las ventas, las compras, los precios y la gestión del crédito de los clientes; ii) gestión ineficiente del crédito, lo que resulta en retrasos en los pagos, pérdida de ingresos y afecta negativamente al flujo de efectivo de la empresa; iii) falta de tendencias y proyecciones de ventas, lo que dificulta la planificación estratégica y la toma de decisiones informadas.

Por lo tanto, la falta de una herramienta analítica adecuada afecta en la toma de decisiones enfocadas en la identificación de patrones de precio y demanda. De tal modo, que la complejidad de un gran volumen de datos requiere procesamiento eficaz y precisa de la información, así como una gestión estratégica.

Es por ello, que destaca la importancia de adoptar un enfoque analítico

mediante el diseño e implementación de herramientas tecnológicas actuales como dashboard interactivo con la finalidad de mejorar la gestión, explotación y evaluación de los datos de la elasticidad de precios y demanda de la empresa "Importador Ferretero Trujillo".

Con esto se pretende que la gerencia o administración tome decisiones oportunas sobre los precios y demanda mediante un análisis y visualización efectiva de los datos. Esto ayudará a que lograr eficiencia en la interpretación de datos, identificación de tendencias, optimización de la demanda, ajustes mediante estrategia de precios para lograr mejoras en el nivel de ventas y mayor productividad.

Bajo este contexto, se establece como punto de partida la pregunta principal: ¿Cómo diseñar un dashboard interactivo para la mejora de la interpretación de datos en la elasticidad de precios y demanda de productos ferreteros en la empresa "Importador Ferretero Trujillo"?

### <span id="page-18-0"></span>**Objetivo general**

Diseñar un dashboard interactivo para la mejora de la interpretación de datos en la elasticidad de precios y demanda de productos ferreteros en la empresa "Importador Ferretero Trujillo".

### <span id="page-18-1"></span>**Objetivos específicos**

- Identificar la literatura del proyecto mediante búsqueda bibliográfica en distintas fuentes para la sustentación teórica sobre el diseño de dashboard interactivo.
- Realizar un diagnóstico situacional de la empresa "Importador Ferretero Trujillo" mediante la recopilación de información sobre precios y demanda

de productos ferreteros con la finalidad de identificar la problemática sobre la interpretación de datos.

• Implementar el dashboard de rotación, cupo y rentabilidad mediante el uso de bases de datos unificada en SQL, programación en Python y visualización en Power BI la integración de datos, identificación de patrones que afectan a la demanda que permita la mejora en la toma de decisiones oportunas.

# **JUSTIFICACIÓN Y APLICACIÓN DE LA METODOLOGÍA A UTILIZAR**

<span id="page-20-0"></span>Para el desarrollo del trabajo se utilizó la metodología para proyectos en analítica de datos y Big Data aplicado en las organizaciones debido a que permite detallar de manera adecuada el proceso y desplegar el éxito del proyecto. Además, permite planificar el trabajo, solución analítica del problema, alineación con los objetivos o direccionamiento estratégico para lograr eficiencia en la organización (Unidad Administrativa Especial de Catastro Distrital, 2019).

Por otra parte, para el diseño de dashboard se consideró que toda la información proviene de datos estructurados. Según Sánchez y Zambrano (2023) los datos estructurados facilitan el almacenamiento en campos de tablas de bases de datos relacionales, en la cual ayuda a determinar previamente la estructura, tipo y relaciones de los datos. Además, se utilizó bases SQL mediante el uso del sistema ERP o planificación de recursos empresariales debido a que facilitó una visión general del proceso de diseño, así como la personalización de los datos, información comprensible e integración de todos los aspectos que gestionan las organizaciones. El uso de bases SQL disminuye el tiempo para gestión de datos, mayor consistencia de la información, calidad y enfoque disciplinado (García, 2023).

Por lo tanto, se tiene un diseño adecuado del dashboard eficiente mediante ERP se generó de manera automática desde la creación de la base de datos unificada en SQL. De tal modo que, la información de los dashboard interactivos se mantiene actualizada, es decir, los datos que ingresan al sistema ERP se renuevan constantemente o diariamente en línea. En cuanto a la herramienta para la programación de la información de datos descriptivos se utilizó el lenguaje Python debido a que se codificó en diversidad de formatos y formas para la creación de patrones mediante la combinación de códigos, al final se obtiene un Script de Python. Es así que, con lenguaje Python se tiene una transición sencilla de los datos, programación funcional, sintaxis simple,

versatilidad y librerías orientadas al análisis de los datos. Pues, permite una interpretación oportuna del dashboard interactivo creado (Caballero, 2023).

Por otro lado, se consideró el portal de escritorio para la ciencia de datos como Anaconda Navigator porque ayuda en la gestión de paquetes y entornos para el funcionamiento de las dependencias, puesto que, es una interfaz gráfica que tiene la capacidad de trabajar con paquetes, entornos, ejecutar, crear, exportar, enumerar, eliminar y actualizar entornos que tengan instaladas diferentes versiones de Python. Incluso se usó Jupyter Notebook para la combinación de código, texto descriptivo, imágenes e interfaces en un único archivo (Anaconda Inc., 2023).

Respecto a la visualización se utilizó Microsoft Power BI, la cual según Neira y Arévalo (2022) con esta herramienta se tiene la posibilidad de efectuar análisis informático y ciencia de datos como las estadísticas, técnicas de procesamiento y modelos predictivos para obtener conocimiento y toma de decisiones oportunas. Por ende, se procesa y visualiza la información a través de la representación gráfica, tendencias y pronósticos. Con lo anterior, se aplicó Power BI para la visualización de elasticidad de precios, demanda y rentabilidad, por lo que utilizó la versión 2.115.663.0 de 64-bit actualizado a marzo del 2023 con licencia para usuario premium, pues, facilita la actualización incremental de la base de datos estructurada, relación entre bases y mejor flujo de datos.

Otro aspecto que se tomó en cuenta para la estimación de datos fue la herramienta Forecasting, es decir, permite la previsión automática de situaciones, tendencias o demanda a futuro de los productos de la empresa, es por ello, se toma en cuenta las (Heinisch, et al., 2023). En este caso, se pudo proyectar o identificar las tendencias de las ventas, considerando el período de análisis a partir del año 2018 hasta la actualidad, es decir, alrededor de 12 meses con un nivel de confianza del 95%. Por otra parte, se tomó en cuenta dos productos de la línea FV como grifería e inodoro debido a que representa bienes de alta rotación, es decir, genera alrededor de 43,03% de rentabilidad global con un promedio de 71.304 productos, incluso se tiene mejor competitividad en el mercado. De igual modo, se consideró un tiempo corto (año 2023) para la evaluación del precio porque en el mercado ferretero se realiza rotación de los productos según las necesidades o requerimientos de los clientes, por ende, otros productos se descontinúan y se dejan de vender. Además, como política de la empresa la rotación generalmente no dura más de seis meses, puesto que, en el mercado se actualiza o se innova según tendencias.

En el diseño se consideró tres dashboard. El primero se enfocó en la rotación, dentro de la cual constan las siguientes bases de datos:

- 42EH: se refiere a una base para el análisis de ventas por producto en periodo de tiempo (2018 hasta la actualidad) y vendedor. Contiene la fecha de factura, factura, tipo de cliente, grupo (F.V – FV inodoros), descripción del producto, precio, descuento aplicado, cantidad de producto comprado, stock al momento de la compra, venta en dólares sin IVA, nombre del vendedor, año que se aplica y fecha de pedido (Ver Anexo 1).
- Compra: en esta base se tiene los productos adquiridos. Consta de año, cantidad, ciudad, código de proveedor, código del producto (FV), cantidad de producto, compras, costo, costo histórico y fecha última compra. El precio de compra no incluye IVA (Anexo 1).
- Lista de precios: permite definir el precio y el margen de rentabilidad que se tiene de las dos líneas. Cantidad en stock actual después de la compra y antes de la venta, con esto se define el precio, costos históricos del producto, costo promedio, producto (activo o inactivo) y en qué bodega se encuentra. El mismo producto puede tener diferentes costos en diferentes periodos de tiempo debido a la variación del precio. Después se tiene el costo promedio y se agrega una margen de ganancia que no afecte a la rentabilidad de las líneas de producto (Anexo 1).

• Código de productos: se presenta la información de la línea FV de ambos productos (Anexo 1).

A continuación, *en la Figura 5 se tiene el modelo relacional de las bases de datos para el dashboard de rotación*.

### <span id="page-23-0"></span>Figura 1

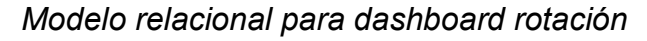

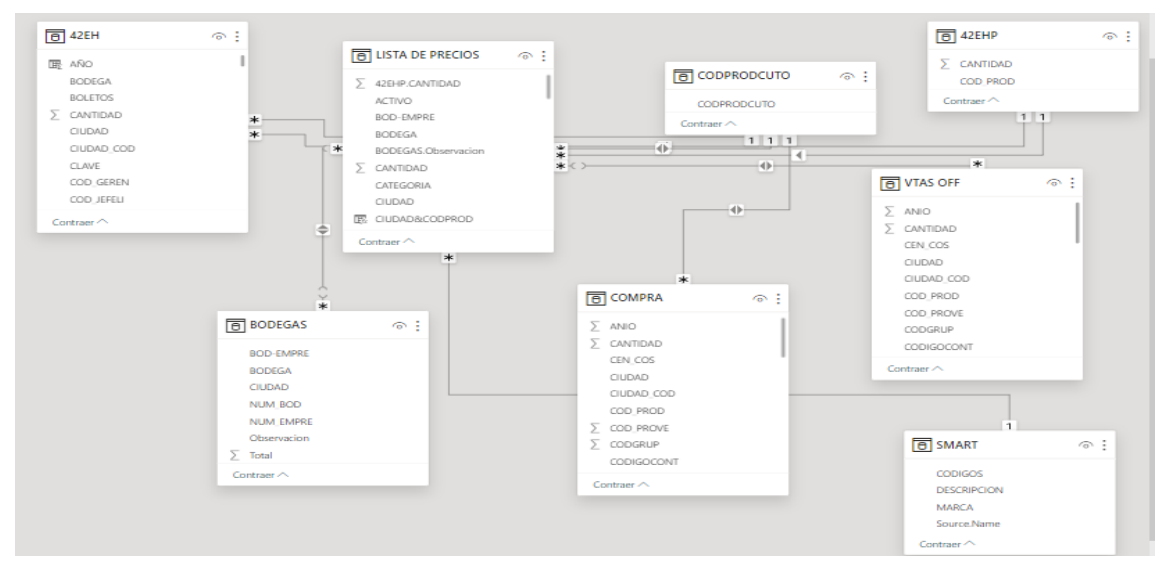

De igual modo, se tiene las fórmulas daxs para la rotación de productos (Anexo 1). Para el segundo dashboard cupo que facilita el análisis de la demanda del producto, en la cual constan las siguientes bases de datos:

- Medidas: se tiene porcentaje de formas de pago, cobros, cupo actual, cupo disponible, cupo utilizado total, fecha actual, total cobros, valor y ventas. Se utiliza la fórmula dask para efectuar modelo interactivo de las bases de datos. (Ver Anexo 2).
- Cheques diferidos: se puede diferir en un tiempo específico como a 3, 6 o 9 meses. Se tiene información del número de factura, fecha, cuenta, cheque, banco, valor, estatus, tipo de documento, abono, días abono, entre otros (Ver Anexo 2).
- Cheques protestados: se presenta cuando el cheque tiene insuficiencia de fondos o información errónea (cheques mal firmados). Cuenta con información de número de factura, vendedor, código cliente, fecha, total, nota, abonos, saldos y RUC cliente (Anexo 2).
- Clientes: se detalla el código de cliente, nombres, dirección de trabajo, teléfono de trabajo, cupo y RUC (Anexo 2).
- Cobros: forma de cobro del valor de la cartera y venta. Se tiene información de número, fecha abono, fecha vencimiento, cheque, banco, valor, estatus, tipo de documento, abono cancelado, etc. (Ver Anexo 2)
- Estadísticas: se tiene información de número de factura, fecha actual, fecha vencimiento, RUC, código cliente, tipo cliente, nombre vendedor, total, abonos, saldos, ciudad, entre otros (Anexo 2).
- Tipos: se describe el tipo de cliente y nombre (Ver Anexo 2).
- TiposCobro: se detalla la información de días de abono, tipo de cobro y orden (Ver Anexo 2).
- Ventas: se tienen las ventas de la base 42EH.

En la Figura 2 se tiene el modelo relacional de las bases de datos para el dashboard cupo.

### <span id="page-24-0"></span>Figura 2

### *Modelo relacional para dashboard cupo*

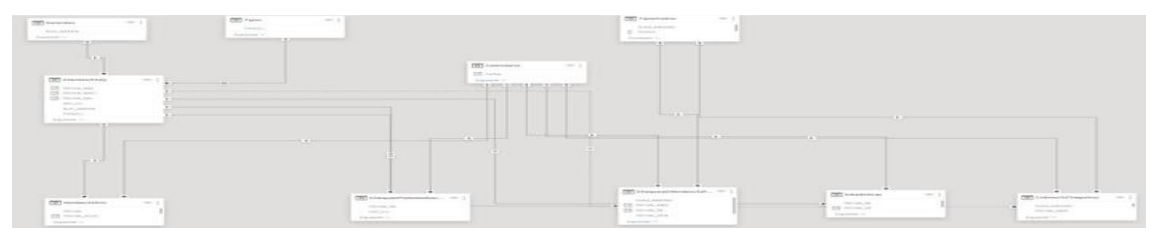

El tercer dashboard consiste en rentabilidad para complementar el análisis de rotación con la finalidad de identificar el margen de rentabilidad que soportaría la empresa según la proyección de ventas. Cuando el mercado es estable se puede otorgar descuentos. Las bases utilizadas son las siguientes:

- Calendario: según fechas de ventas se considera el año, mes, día, semana, feriados, día laboral y nombre del día.
- 42EH: se tienen la previsión de ventas. Para ello, se aplicó el modelo forcasting (Ver Anexo 1).
- Base categorización (productos): detalla la información por categoría de los productos FV y F.V inodoro (Ver Anexo 1).
- Base 552J (clientes): se detalla la información de los clientes (Ver Anexo 1).
- Base key\_cli (código único): se describe la información detallada de cliente representando un código específico (Ver Anexo 3).
- Base 226 AUX: se describe las compras módulo auxiliar (Ver Anexo 3).
- En la Figura 3 se tiene el modelo relacional de las bases de datos para el dashboard.

### <span id="page-25-0"></span>Figura 3

### *Modelo relacional para dashboard rentabilidad*

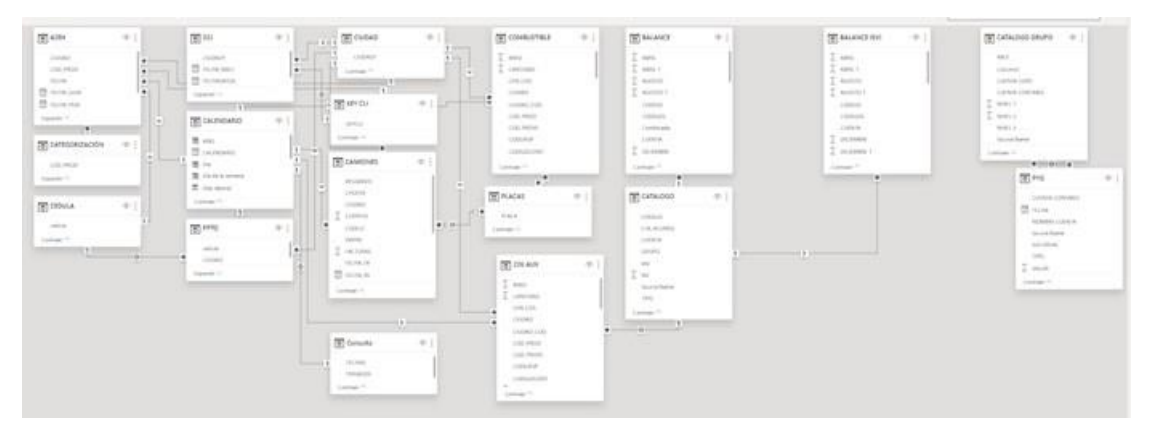

Cabe señalar que, la codificación global se mantiene confidencial, por lo que se presentó solo partes del código de cada dashboard. No obstante, previa autorización de la empresa se podrá compartir a otros profesionales para mejorar los dashboard diseñado actualmente.

## **RESULTADOS**

<span id="page-26-0"></span>Una vez codificado en lenguaje Python se tiene los resultados de los tres dashboard relacionados con las tablas de cada base de datos y la visualización final de los dashboard en Power BI.

### <span id="page-26-1"></span>**Dashboard rotación**

• La tabla de las ventas (42EH) se observa a continuación [\(Tabla 2\)](#page-26-2):

<span id="page-26-2"></span>*Tabla 2: Análisis de ventas*

| $31 - 4$ | FECHA                            | $-$ SERIE | FACTURA - E COD -<br>× |                | VENDEDOR                      | $+$ TIPOCLI $+$ | NOMTIPOCLI                                                                                                | $*$ CODCLI $*$ | NOMCLI                                                                                                    | - CODGRUP - | GRUPO              |
|----------|----------------------------------|-----------|------------------------|----------------|-------------------------------|-----------------|----------------------------------------------------------------------------------------------------|----------------|----------------------------------------------------------------------------------------------------|-------------|--------------------|
|          | martes: 27 de diciembre de 2.0   |           | 1779385                | SD             | SIMBANA DAVID                 | Q7              | CONTADO CV19 CONTADC 13308                                                                                |                | CUMBAL MUDOZ MANUEL MARIA (C) 1.25                                                                                                    |             | F.V                |
|          | martes. 27 de diciembre de 2.0.  |           | 1779385                | SD.            | SIMBANA DAVID                 | 97              | CONTADO CV19 CONTADC 13308                                                                                |                | CUMBAL MUDOZ MANUEL MARIA (C. 1.25                                                                                                    |             | F.V.               |
|          | Junes, 22 de enero de 2024 0     |           | 1915086                | EV.            | EDWIN VALVERDE                | 99              | CREDITO DV19 90 DIAS                                                                                      | 5110           | ALEAN LONDONO IVAN GUILLERMO                                                                                                    | 125         | F.V                |
|          | sábado. 14 de enero de 2023 0    |           | 1784578                | 03             | LUIS LEMA                     | 99              | CREDITO DV19 90 DIAS                                                                                      | 18508          | AYALA ESCOBAR EULALIA LEONOR                                                                                                    | 1.25        | £V.                |
|          | stibado. 14 de enero de 2023. O  |           | 1784578                | 03             | LUIS LEMA                     | 99              | CREDITO DV19 90 DIAS                                                                                      | 18508          | AVALA ESCOBAR EULALIA LEONOR                                                                                                    | 1.25        | F.V                |
|          | sóbado. 14 de enero de 2023 0    |           | 1784578                | 03             | LUIS LEMA                     | 99              | CREDITO DV19 90 DIAS                                                                                      | 18508          | AVALA ESCOBAR EULALIA LEONOR                                                                                                    | 1.25        | #.V                |
|          | sábado. 3 de diciembre de 20.0   |           | 32504                  | HH             | JAIME JIMENEZ                 | 95              | CREDITO CV19 60 DIAS                                                                                      | 1078           | TRUJILLO GONZALO                                                                                                    | 125         | F.V                |
|          | viernes. 16 de diciembre de 2.0  |           | 200239                 | CE             | CARDENAS ERICK                | $-95$           | CREDITO CV19 60 DIAS                                                                                      | 2445           | ARIAS PARRA DIGNA ISABEL                                                                                                    | 5.48        | FV INODOROS        |
|          | viernes. 16 de diciembre de 2-0  |           | 200239                 | CE.            | CARDENAS ERICK                | $-55$           | CREDITO CV19 60 DIAS                                                                                      | 2445           | ARIAS PARRA DIGNA ISABEL                                                                                                    | 5.48        | FV INODOROS        |
|          | viernes. 2 de diciembre de 20-0. |           | 198970                 | CE             | CARDENAS ERICK                | -99             | CREDITO DV19 90 DIAS                                                                                      | 412            | MACOSA                                                                                                    | 1.25        | F.V                |
|          | martes. 23 de enero de 2024 0    |           | 241816                 | CE.            | CARDENAS ERICK                | -99             | CREDITO DV19 90 DIAS                                                                                      | 1710           | ALBARRACIN PERALTA JUAN BRAULI                                                                                                    | 1.25        | F.V.               |
|          | lunes, 22 de enero de 2024 0.    |           | 241617                 | CE             | CARDENAS ERICK                | 98              | CREDITO CV19 75 DIAS                                                                                      | 1161           | YUQUILIMA UZHCA KARINA ALEXANI: 1.25                                                                                                    |             | F.V                |
|          | martes. 16 de enero de 2024 0    |           | 240773                 | CE             | CARDENAS ERICK                | 98              | CREDITO CV19 75 DIAS                                                                                      | 1161           | YUOUILIMA UZHCA KARINA ALEXANI, 5.48                                                                                                    |             | FV INDDOROS        |
|          | martes. 16 de enero de 2024 0    |           | 240773                 | CE.            | CARDENAS ERICK                | -98             | CREDITO CV19 75 DIAS                                                                                      | 1161           | YUQUILIMA UZHCA KARINA ALEXANI: 5.48                                                                                                    |             | FV INCDOROS        |
|          | Junes, 8 de enero de 2024 0      |           | 239596                 | CE:            | CARDENAS ERICK                | 94              | CREDITO CV19 30 DIAS                                                                                      | 1946           | QUITO PUMA MELIDA MARGARITA                                                                                                    | 1.25        | FN                 |
|          | lunes. 8 de enero de 2024 0      |           | 239596                 | CE             | CARDENAS ERICK                | 54              | CREDITO CV19 30 DIAS                                                                                      | 1945           | OUITO PUMA MELIDA MARGARITA                                                                                                    | 1.25        | F.V                |
|          | lunes, 1 de agosto de 2022 0     |           | 25276                  | CG             | CARLOS GRANDA                 | 99              | CREDITO DV19 90 DIAS                                                                                      | 781            | MOREIRA MOREIRA MARITZA AUXIU 5.48                                                                                                    |             | FV INODOROS        |
|          | lunes. 1 de agosto de 2022 0     |           | 25276                  | CG             | CARLOS GRANDA                 | 99              | CREDITO DV19 90 DIAS                                                                                      | 781            | MOREIRA MOREIRA MARITZA AUXILI 5.48                                                                                                    |             | FV INODOROS        |
|          | lunes, 1 de agosto de 2022 0.    |           | 25276                  | <b>CG</b>      | CARLOS GRANDA                 | 99              | CREDITO DV19 90 DIAS                                                                                      | 781            | MOREIRA MOREIRA MARITZA AUXILI 5.48                                                                                                    |             | FV INODOROS        |
|          | lunes. 1 de agosto de 2022 0     |           | 25276                  | CG-            | CARLOS GRANDA                 | 99              | CREDITO DV19 90 DIAS                                                                                      |                | CREDITO DV19 90 DIAS À MOREIRA MARITZA AUXILI 5.48                                                                                                    |             | <b>FV INODOROS</b> |
|          | lunes, 1 de agosto de 2022 0     |           | 25276                  | CG             | CARLOS GRANDA                 | 99              | CREDITO DV19 90 DIAS                                                                                      | 781            | MOREIRA MOREIRA MARITZA AUXILI 5.48                                                                                                    |             | FV INODOROS        |
|          | lunes. 1 de agosto de 2022 : 0   |           | 25276                  | CG-            | CARLOS GRANDA                 | 99              | CREDITO DV19 90 DIAS                                                                                      | 781            | MOREIRA MOREIRA MARITZA AUXILI 5:48                                                                                                    |             | FV INCOCROS        |
|          |                                  |           | A DOM NO.              | <b>Section</b> | <b>NEW AREA CARD FOR ALL </b> | <b>CALL OF</b>  | when the best party and the state of the state of the state of the state of the state of the state of the |                | 2 2 30 50 60 60 1 40 1 2 3 3 4 5 6 7 8 9 8 9 9 9 0 1 2 3 4 5 6 7 8 9 9 0 1 2 3 4 5 6 7 8 9 0 1 2 3 4 5 6 7 8 9 0 1 2 3 4 5 6 7 8 9 0 1 2 3 4 5 6 7 8 9 0 1 2 3 4 5 6 7 8 9 0 1 2 3 4 5 6 7 8 9 0 1 2 3 4 5 6 7 8 9 0 1 2 3 4 5 |             | $-40.4 - 1.1$      |

• La tabla de las compras se observa de la siguiente manera [\(Tabla 3\)](#page-26-3):

### <span id="page-26-3"></span>*Tabla 3: Compras*

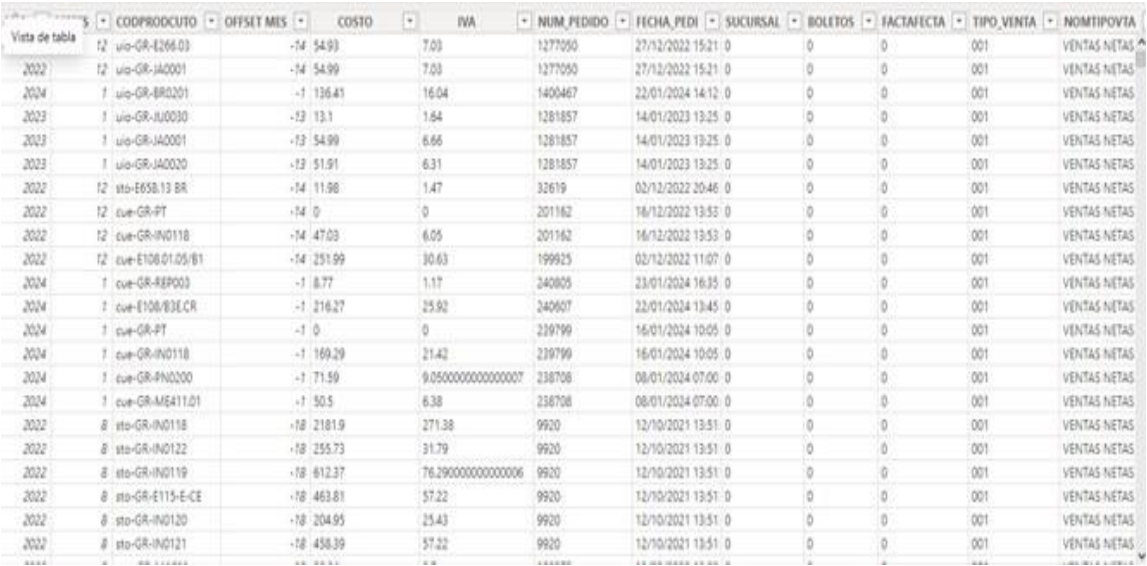

• La tabla de lista de precios se observa de la siguiente forma [\(Tabla 4\)](#page-27-0):

### <span id="page-27-0"></span>*Tabla 4: Lista de precios*

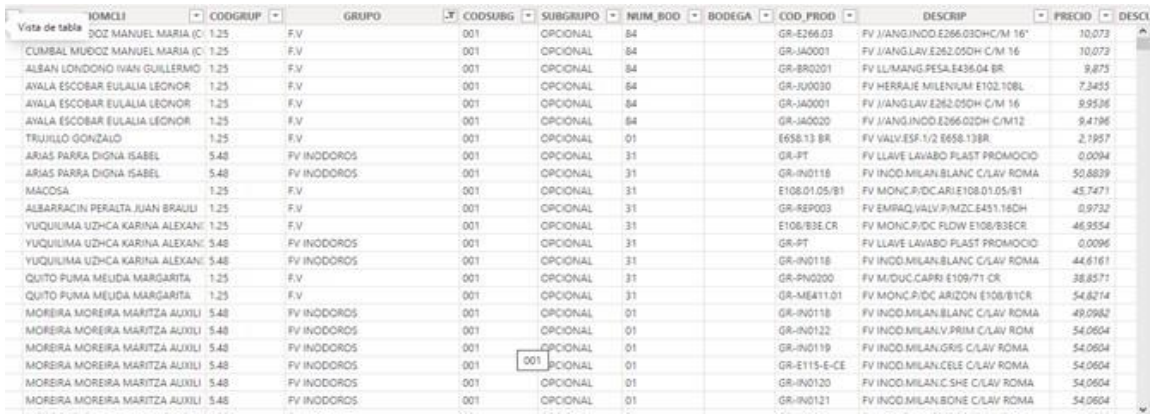

Finalmente, se visualiza los resultados del dashboard rotación en la [Figura 4.](#page-27-1)

### <span id="page-27-1"></span>Figura 4

### *Dashboard rotación*

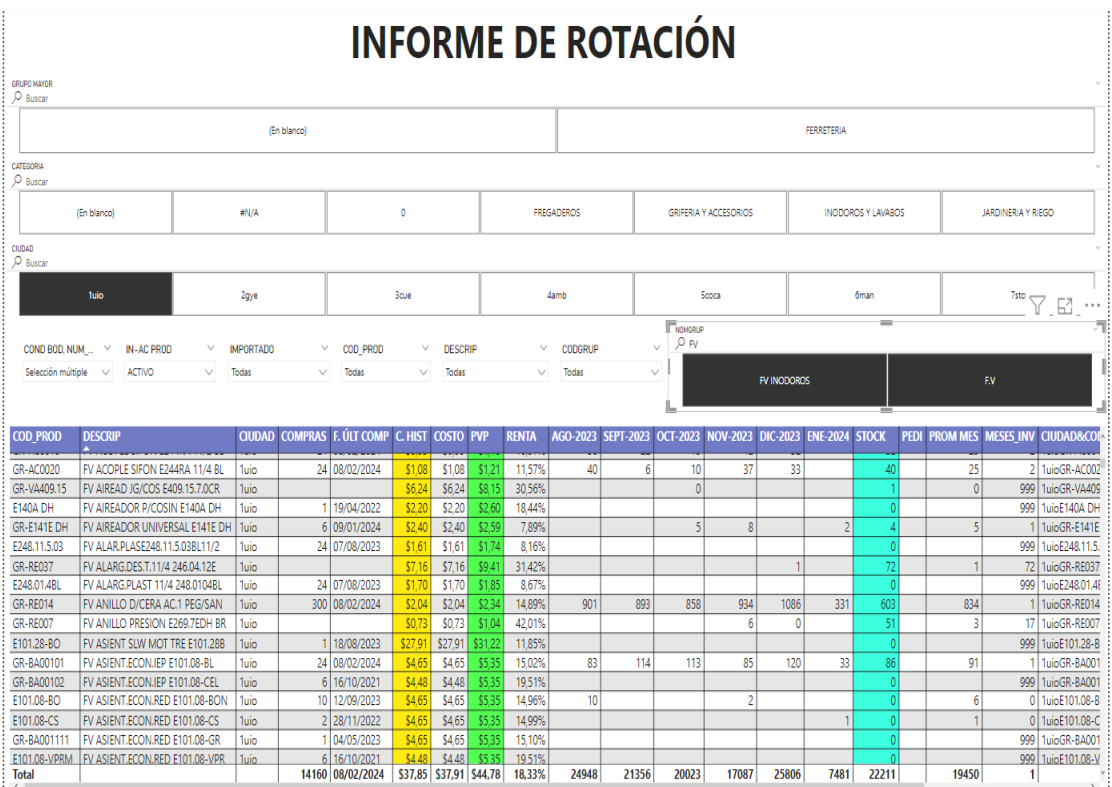

En el dashboard se observa que los costos se han mantenido en relación al histórico, donde la mayor rentabilidad se aprecia en el producto FV anillo presión con un 42,01% y a nivel general se tiene una rentabilidad del 18,33%. Los resultados indican que los costos se han mantenido en relación al histórico, y se destaca una buena rentabilidad tanto a nivel general como para productos específicos. Este análisis es fundamental para optimizar la estrategia de precios y maximizar los ingresos de la empresa.

### <span id="page-28-0"></span>**Dashboard cupo**

El dashboard de cupo muestra información detallada sobre el crédito disponible para clientes, las formas de pago más comunes y las tendencias de ventas por cliente y mes. Se destaca que la mayoría de los clientes cancelan sus deudas en un plazo de 51 a 60 días, lo que sugiere la necesidad de establecer políticas de crédito más efectivas.

• La base de cheques diferidos se observa a continuación [\(Tabla 5\)](#page-28-1):

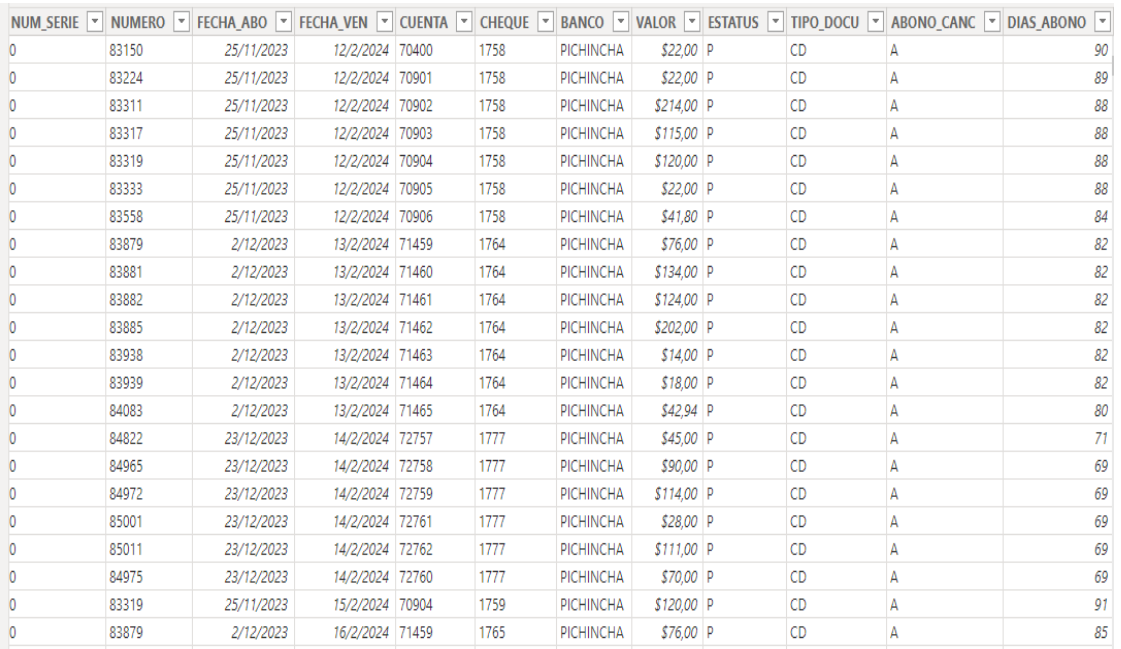

#### <span id="page-28-1"></span>*Tabla 5: Cheques diferidos*

• La base de cheques protestados se aprecia a continuación [\(Tabla 6\)](#page-29-0):

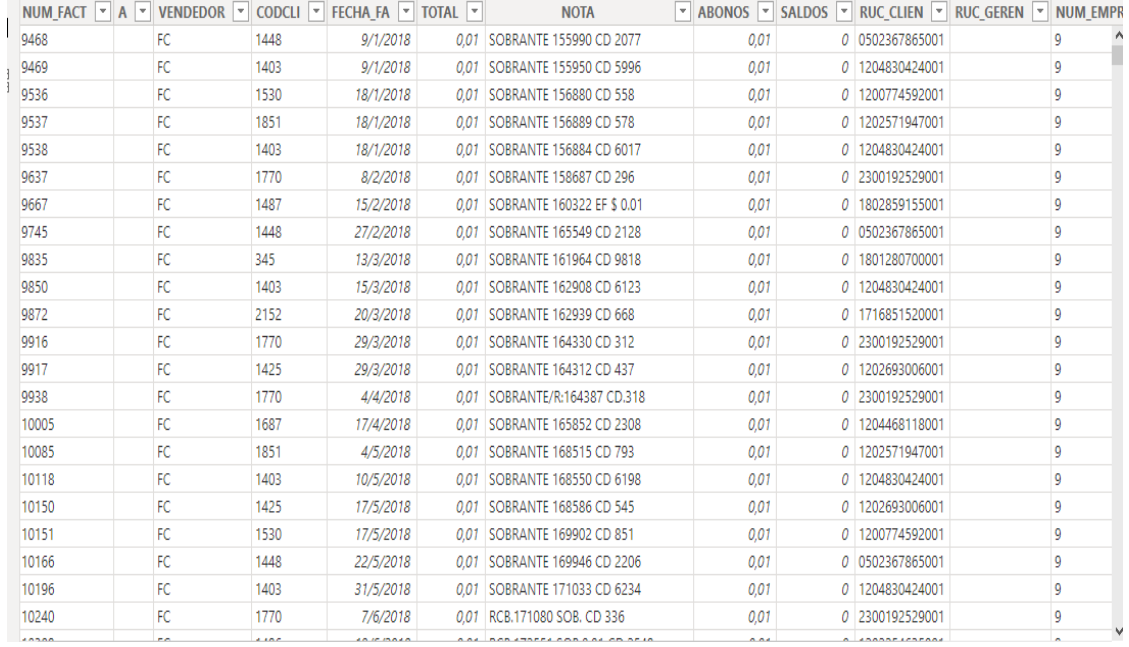

### <span id="page-29-0"></span>*Tabla 6: Cheques protestados*

### <span id="page-29-2"></span>La base de clientes se presenta a continuación [\(Tabla 7\)](#page-29-1)[:](#page-29-2)

### <span id="page-29-1"></span>*Tabla 7: Clientes*

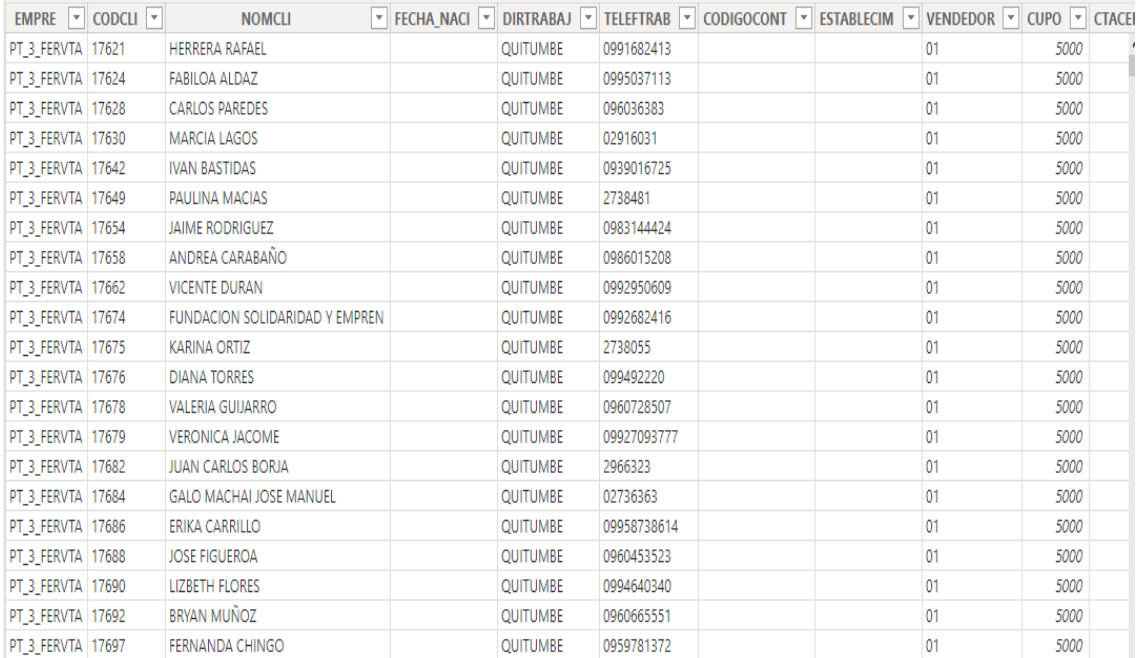

• La base de cobros se observa en la [Tabla 8:](#page-30-0)

### <span id="page-30-0"></span>*Tabla 8: Cobros*

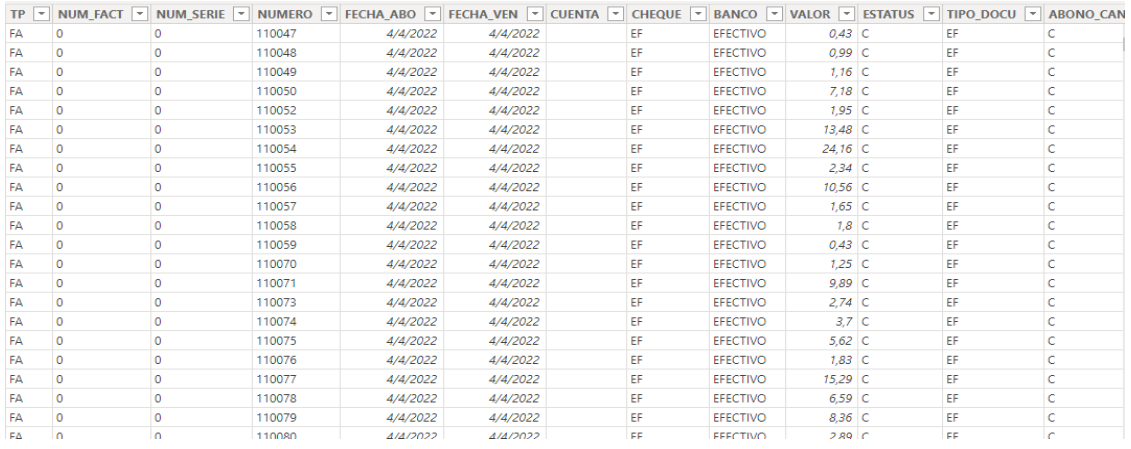

• La base de estadísticas se observa en la [Tabla 9:](#page-30-1)

#### <span id="page-30-1"></span>*Tabla 9: Estadísticas*

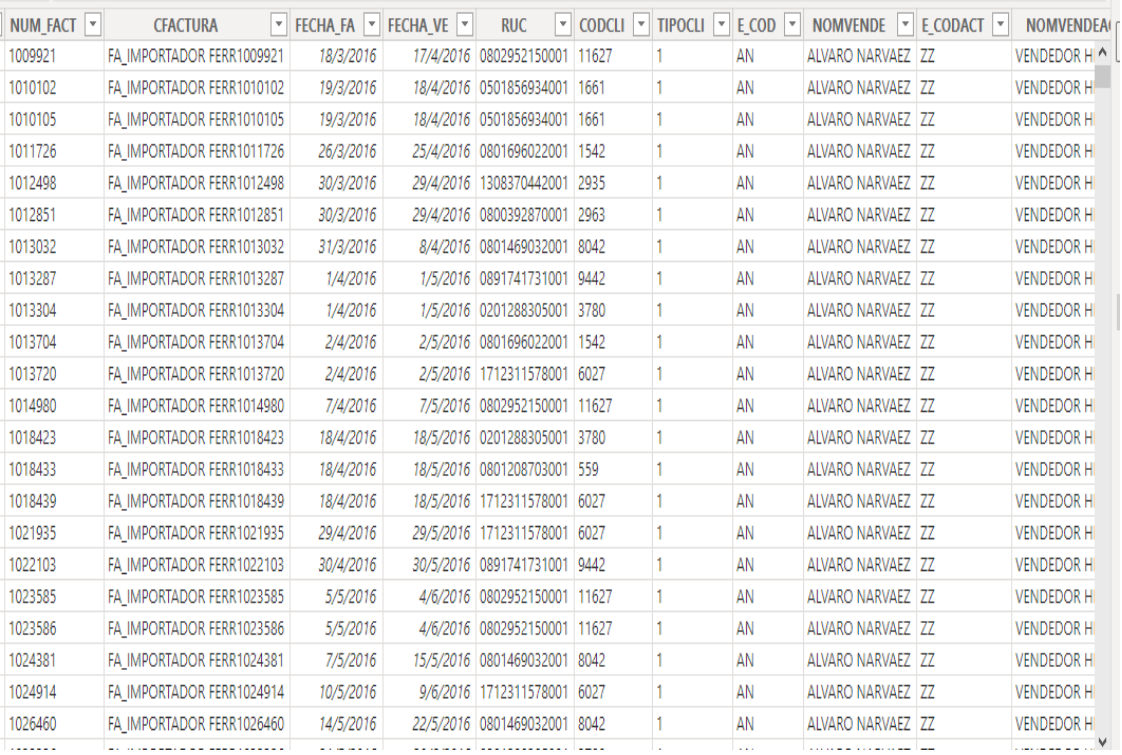

• La base de ventas se aprecia en la [Tabla 2.](#page-26-2)

Por último, se presenta la visualización del dashboard cupo en Power BI según la [Figura 5.](#page-31-0)

### <span id="page-31-0"></span>Figura 5

#### *Dashboard cupo*

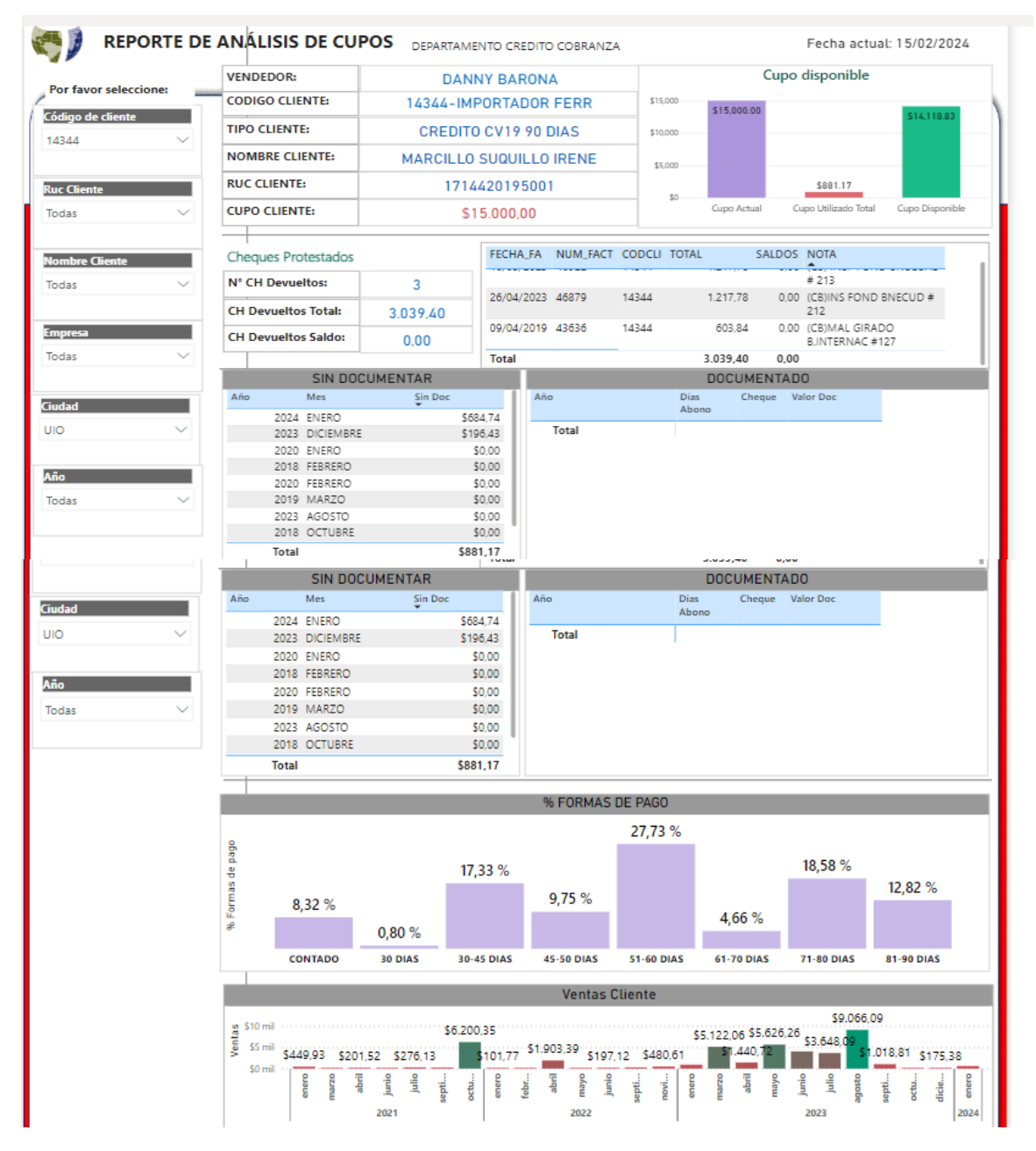

En el reporte de análisis de cupos representado en el diagrama de barras se identificó que, el cupo actual para un cliente particular es de \$15.000, de este total se ha utilizado \$881,17, es decir, se tiene un cupo disponible de \$14.118,83.

En cuanto a las formas de pago, se aprecia que la mayoría cancela de 51 – 60 días (27,73%) y apenas un 8,32% cancelan al contado. Respecto a las ventas cliente se identifica que, en octubre del 2021 se registra mayor nivel de ventas con \$6.200,35. Al siguiente año se tiene una tendencia de disminución, pero con un valor superior en el mes de abril. Mientras que, en el año 2023 se observa la mayor cantidad de ventas en el mes de agosto con \$9,066,09, evidenciando que en el 2023 se tiene mejores niveles de venta.

Los datos revelan que, a partir del análisis del cupo disponible para clientes, se identificaron áreas de oportunidad en la gestión del crédito. La información proporcionada permite tomar decisiones más informadas para mejorar el flujo de efectivo y garantizar una gestión eficiente de los cobros.

### <span id="page-32-0"></span>**Dashboard rentabilidad (ventas importador)**

El dashboard de rentabilidad ofrece una visión general de la rentabilidad de las ventas a lo largo del tiempo. Se destaca que los meses de marzo y abril registraron una mayor rentabilidad, y se observa una tendencia al crecimiento en las ventas hasta el año 2023.

- La base de 42EH se mostró en la [Tabla 2: .](#page-26-2)
- La base de categorización se aprecia en la [Tabla 10.](#page-33-0)

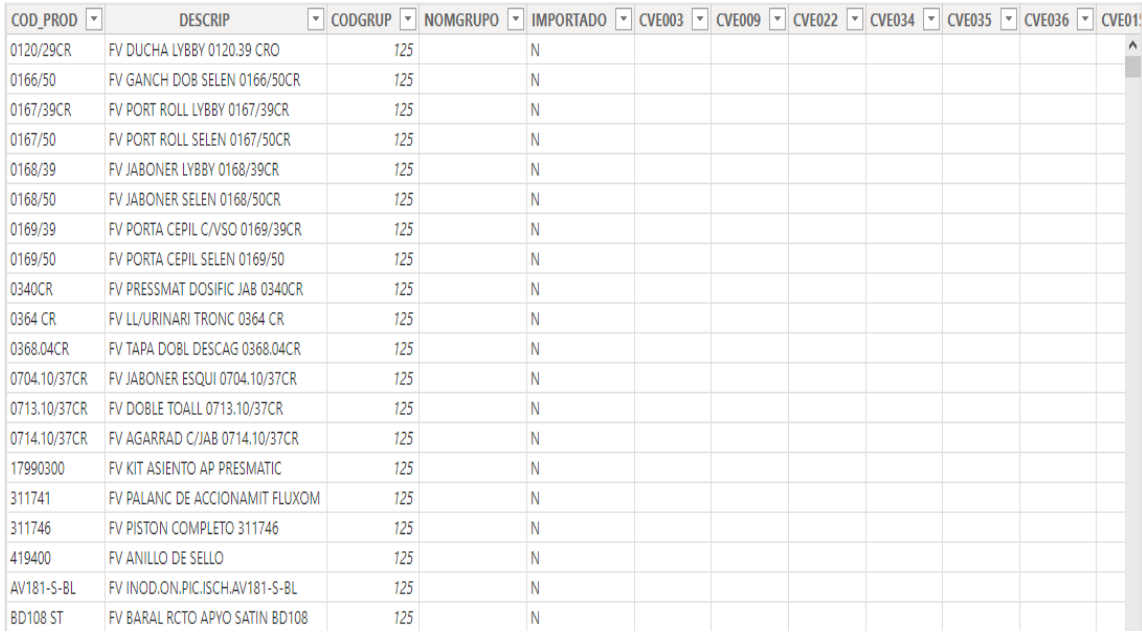

### <span id="page-33-0"></span>*Tabla 10: Categorización*

• La base de código único se observa en la [Tabla 11.](#page-33-1)

<span id="page-33-1"></span>*Tabla 11: Código único* 

|   | $\overline{\mathbf{v}}$<br>KEYCLI |        | $\overline{a}$ > $\overline{a}$ 226 AUX |                     |
|---|-----------------------------------|--------|-----------------------------------------|---------------------|
| € | $0 - 3 - 1$                       |        |                                         |                     |
|   | 1702981653001-3-2                 | $\Box$ | <b>国</b> 42EH                           |                     |
|   | 1703658342001-3-3                 |        | $\rangle$ 圓52J                          |                     |
|   | 1703700441001-3-4                 |        | $\rangle \boxplus$ BALANCE              |                     |
|   | 1703303881001-3-5                 |        | $\rangle \boxplus$ BALANCE ISVI         |                     |
|   | 1705392668001-3-6                 |        | $\rangle$ $_{\rm{H}}$ CALENDARIO        |                     |
|   | 1702307420001-3-7                 |        | $\rangle \boxplus$ CAMIONES             |                     |
|   | 1704170073001-3-8                 |        | $\rangle \boxplus$ CATALOGO             |                     |
|   | 1702307420001-3-9                 |        |                                         |                     |
|   | 0601096829-3-10                   |        | > 曲 CATALOGO GRUPO                      |                     |
|   | 0501080337001-3-11                |        | > E CATEGORIZACIÓN                      |                     |
|   | 0500087887001-3-12                |        | $\rangle \boxplus$ CEDULA               |                     |
|   | 1301991236001-3-13                |        | $\rangle \boxplus$ CIUDAD               |                     |
|   | 1700913286-3-14                   |        | > 田 COMBUSTIBLE                         |                     |
|   | 1101111621001-3-15                |        | $\rangle \boxplus$ Consulta             |                     |
|   | 1706993720001-3-16                |        | $\rangle \boxplus$ KEY CLI              | $\sqrt{2}$ $\cdots$ |
|   | $0 - 3 - 17$                      |        |                                         |                     |
|   | 1700715368001-3-18                |        | $\rangle \boxplus$ PLACAS               |                     |
|   | $0 - 3 - 19$                      |        | $\rangle \boxplus$ PPTO                 |                     |
|   | $0 - 3 - 20$                      |        | $\rangle \boxplus$ PYG                  |                     |

• La base de compras módulo auxiliar se tiene en la [Tabla 12:](#page-34-0)

#### <span id="page-34-0"></span>*Tabla 12: Compras módulo auxiliar*

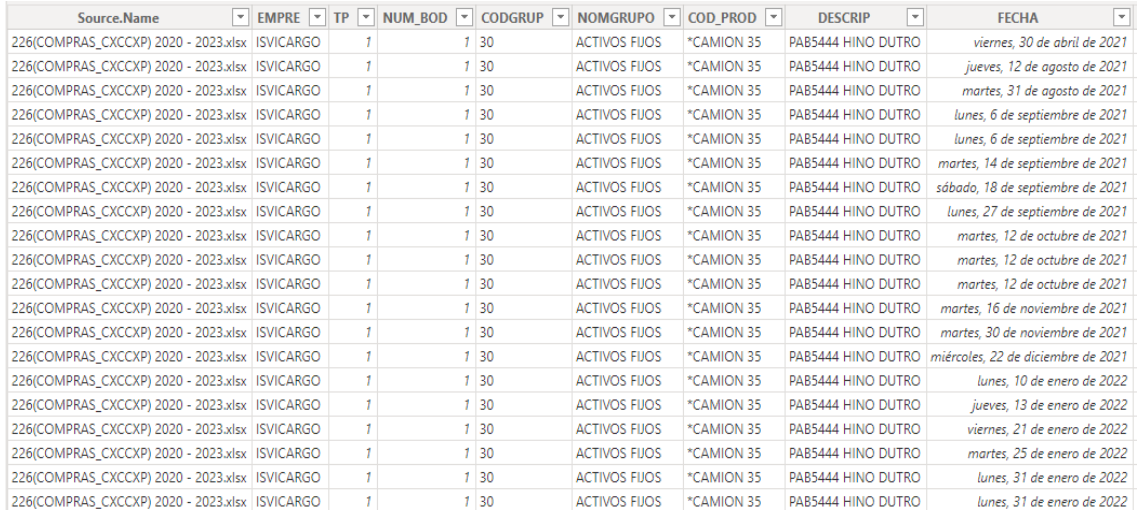

Adicionalmente, se presenta la visualización del dashboard rentabilidad en Power BI según la [Figura 6.](#page-34-1)

### <span id="page-34-1"></span>Figura 6

*Dashboard rentabilidad vs ventas importador* 

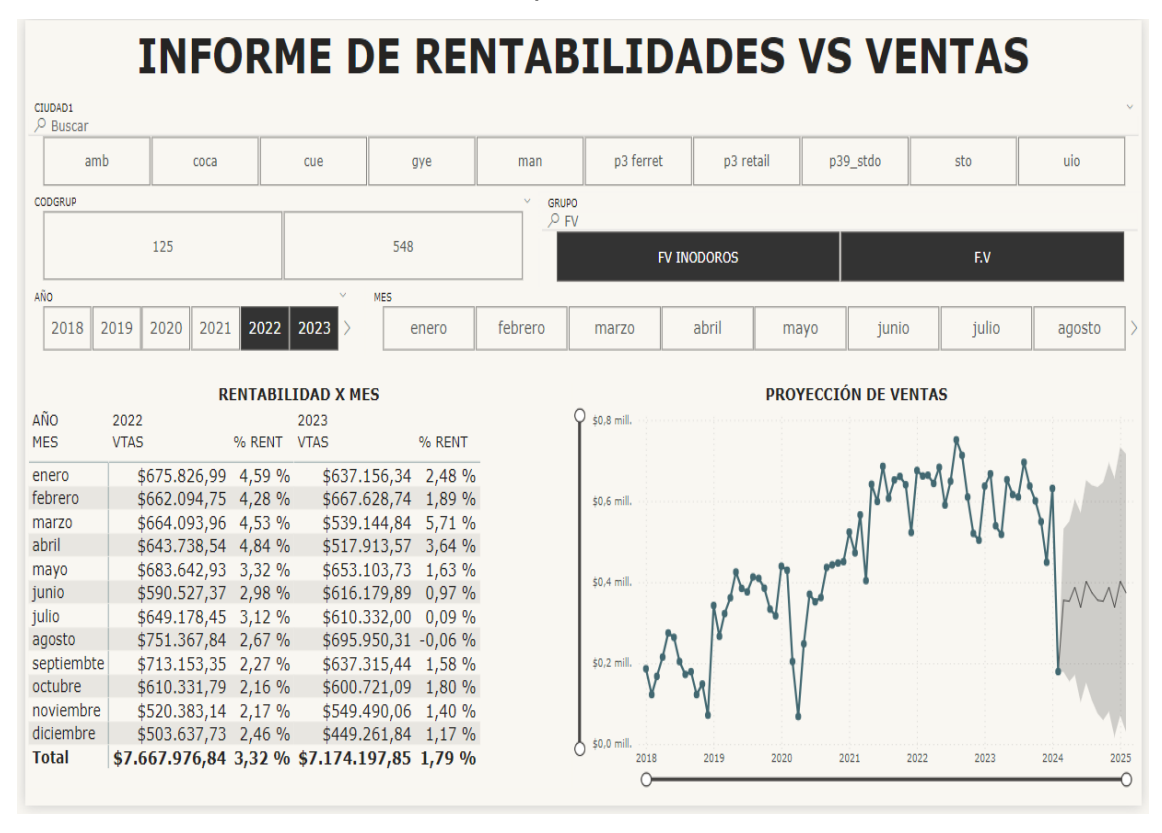

En el informe de rentabilidad y ventas se aprecia que en el mes de marzo y abril se registró una mayor rentabilidad de 5,71% y 3,64% respectivamente. A nivel general, se conoce que, en el 2018 se registró una venta de \$51.058.600,32 con una rentabilidad de 14,21%. Al 2019 aumentó a \$82.829.242.42 (13,35%). En el siguiente año bajó a \$78.728.344,42 (15,16%), pero al año 2021 mostró mejoras, pues, aumentó a \$110.200.466,14 (15,99%). Incluso desde el 2022 – 2023 presentó una tendencia de disminución en las ventas – rentabilidad entre \$108.325.554,10 (14,11%) y \$106.422.736,42 (13,23%) respectivamente. Por último, en los primeros meses del 2024 se tiene un total de ventas de \$11.444.688,69 (13,62%).

En cuanto al grupo de productos por línea, para el 2018, la línea FV (\$1.888.334,87) registró mayor nivel de ventas que FV inodoros (\$241.806,39) con una rentabilidad entre 8,91% y 5,79% respectivamente. Lo mismo corre en el 2019, pues, la línea FV (\$3.738.338,97) tuvo ventas superiores a FV inodoros (\$599.685,69) con una rentabilidad entre 6,74% y 6,14% respectivamente. En el año 2020, se redujo las ventas de la línea FV (\$3.671.090,35), la cual es mayor a la registrada en FV inodoros (\$580.643,74) con una rentabilidad entre 7,22% y 5,40% respectivamente. En el siguiente año, las dos líneas aumentaron en FV (\$5.877.457,06) y FV inodoros (\$1.099.939,04), representando una rentabilidad entre 5,81% y 5,08% respectivamente.

Similar tendencia se mostró en el 2022, pues, la línea FV (\$6.408.451,13) es mayor nivel de ventas que FV inodoros (\$1.259.525,71) con una rentabilidad entre 2,77% y 6,09% respectivamente. Aunque en el 2023, ambas mostraron una leve disminución, la línea FV (\$6.047.110,74) es superior a las ventas de FV inodoros (\$1.127.087,11), representando una rentabilidad entre 1,13% y 5,33% respectivamente. En los dos primeros meses del 2024, la línea FV (\$668.606,84) tiene mejores ventas que FV inodoros (\$142.361,54) con una rentabilidad entre 1,74% y 3,41% respectivamente. Por ende, a nivel global, la línea FV tiene ventas de 28.299.389,96 y una rentabilidad de 4,54%. Mientras que FV inodoros con \$5.051.049,22 cuya rentabilidad es de 5,54%.

Bajo este contexto, la línea de productos F.V y FV inodoros registraron variabilidad de entre el 2018 – 2019, pero en el año 2020 mostró disminución. En el 2021 – 2022 se tiene una tendencia crecimiento de las ventas. Para el 2023 se observa variabilidad, sin embargo, a partir del 2024 se prevé una reducción en las ventas. Por lo tanto, se deduce que los productos de la línea de FV presentaron mejores ventas mientras que para la línea FV inodoros, la gerencia podría tomar decisiones oportunas mediante estrategias de marketing.

Además, en la [Figura 7](#page-36-0) se tiene el dashboard final del informe de ventas.

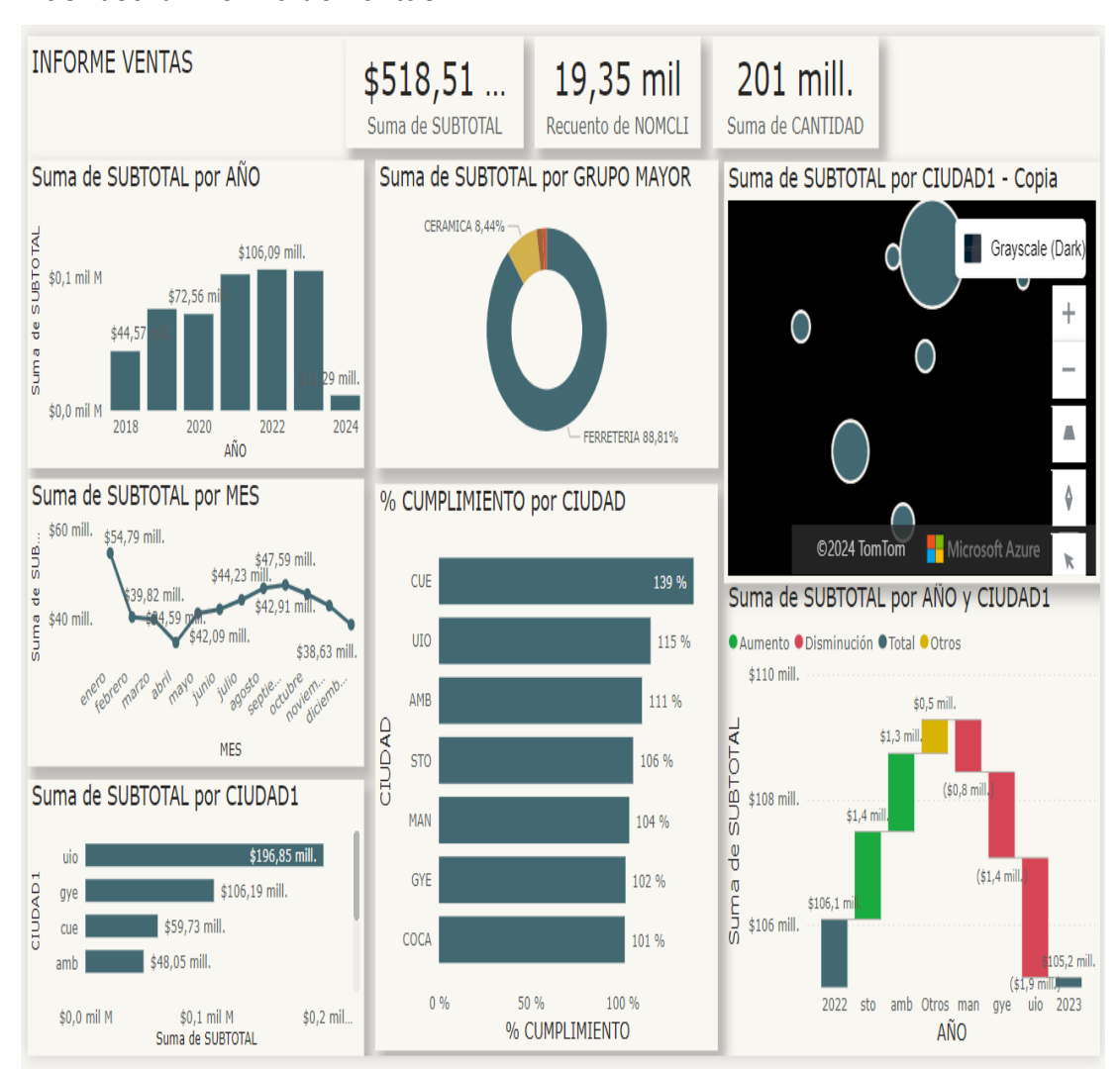

### <span id="page-36-0"></span>Figura 7 *Dashboard informe de ventas*

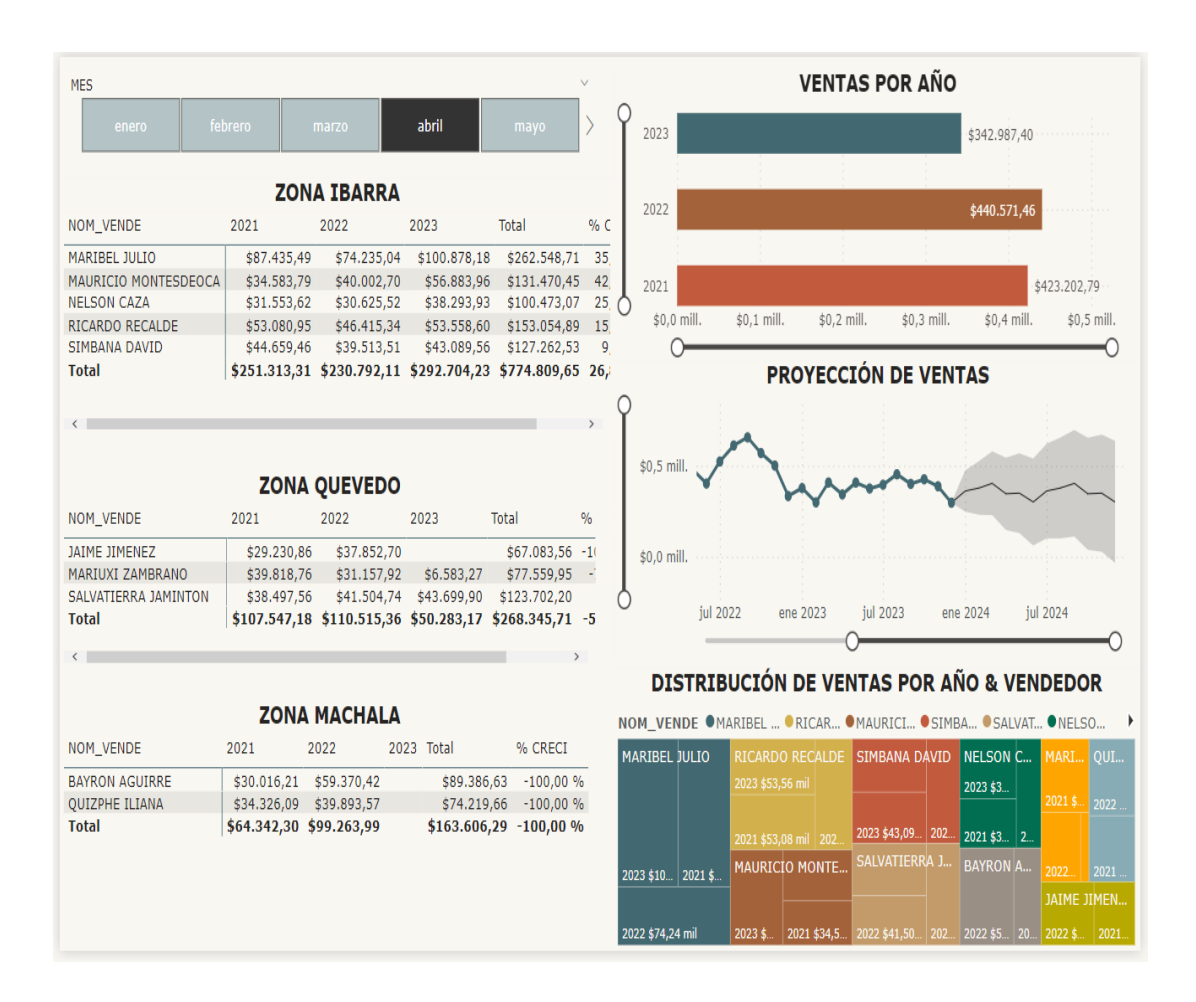

En el informe final de ventas anual se aprecia un nivel alto entre el 2021 al 2023 y durante el mes de enero. El grupo mayor de ventas son los productos de ferretería. Las principales ciudades con mejor nivel de cumplimiento de ventas son Cuenca (139%), Quito (115%) y Ambato (111%). Cuenca obtuvo ganancias de \$59,73 millones, Quito con \$196,85 millones y Ambato llegó a \$48,05 millones. De igual manera, la vendedora con mayores ventas es Maribel Julio, especialmente, a partir del año 2021 al 2023 superando los \$74,24 mil.

Estas cifras se relacionan directamente con el nivel de ventas anual, pues, en el año 2022 las ventas fueron superiores al 20223, incluso la rentabilidad se ubicó en 3,32%. Por lo tanto, los resultados muestran variaciones en la rentabilidad, donde el aumento o decrecimiento de las ventas influyen en el rendimiento de la empresa, pues, a mayores ventas se genera una buena reputación del vendedor y la misma empresa.

De esta manera, la empresa puede implementar estrategias para promover el crecimiento de las ventas en el futuro a través de capacitación oportuna a los vendedores para abarcar a los nichos de mercado y mecanismos estratégicos para ampliar la cartera de clientes, cobros, publicidad, entre otros aspectos. Estos hallazgos son fundamentales para la planificación estratégica y la toma de decisiones informadas.

Bajo este contexto los resultados del presente estudio o proyecto es el diseño e implementación de dashboards que facilitan el análisis de la elasticidad de precios y demanda de productos ferreteros en la empresa "Importador Ferretero Trujillo".

## **DE SOLUCIÓN**

<span id="page-39-0"></span>El presente estudio ha permitido obtener como resultado el diseño de tres dashboards sobre la elasticidad de precios y la demanda de productos ferreteros en la empresa "Importador Ferretero Trujillo" para su análisis e interpretación. A través de la implementación de dashboards interactivos, se ha logrado visualizar de manera efectiva la información relacionada con las ventas, compras, lista de precios, cupo disponible para clientes, rentabilidad y tendencias de ventas. Esto ha sido efectivo en otros estudios que han implementado esta tecnología para el rubro ferretero, como el trabajo de Chamba (2019) o Chiroque et al. (2022).

En primer lugar, el análisis de la rotación de productos ha revelado que el producto "FV anillo presión" es el más rentable, con una rentabilidad del 42.01%. Esta información es crucial para la empresa, ya que le permite identificar qué productos son más exitosos en el mercado y ajustar su estrategia de precios en consecuencia. Además, se observa una rentabilidad general del 18.33%, lo que indica un buen desempeño en términos de rentabilidad de los productos. Esto coincide con otros trabajos como el de Alva y Ontiveros (2021), o bien el de Portal y Cabrera (2020), quienes implementaron un sistema de inventarios basados en la tecnología dashboard para volver más eficiente su gestión de costos, encontrando con ello una situación similar para la entidad estudiada.

Por otro lado, el análisis del cupo disponible para clientes ha proporcionado información relevante sobre la capacidad de crédito de los clientes y sus hábitos de pago. Se identificó que la mayoría de los clientes cancelan sus deudas en un plazo de 51 a 60 días, lo que sugiere que la empresa debe establecer políticas de crédito adecuadas para garantizar una gestión eficiente de los cobros, pues esto podría afectar el flujo de caja de la empresa. Esto se ve favorecido con el uso de sistemas de información dashboards, tal como se constata en el trabajo de Romero et al. (2018).

Respecto al análisis de la rentabilidad y las tendencias muestra que, si bien ha habido fluctuaciones a lo largo del tiempo, se observa una tendencia general al crecimiento en las ventas. A pesar de esto, se proyecta una reducción en las ventas a partir del año 2024, lo que sugiere la necesidad de implementar estrategias para promover el crecimiento de las ventas en el futuro. En este aspecto se considera relevante el estudio de Velasquez (2023), quien encontró un considerable grado de asociación entre el incremento en las ventas de una empresa ferretera con el sistema de información utilizado por esta.

Por otra parte, en el trabajo de Dueñas (2022) diseñó dashboard para presentar reportes de la situación de la empresa, lo que permitió cargar de manera ágil la información en Power BI, aportando a contar con información clara y organizada. Por su parte Báez (2019) señala que la implementación del dashboard aporta positivamente en las ventas directas debido a que permite efectuar análisis de las actividades financieras y comerciales para la toma de decisiones por parte del área administrativa.

Mientras que, en el trabajo de Smith y Brown (2018) analizó e interpretó los resultados de los negocios activos, crecimiento, cumplimiento y aspectos financieros, facilitando en el desarrollo de estrategias acertadas con la finalidad de generar crecimiento de los negocios para el cumplimiento de metas. En el estudio de Chávez y Moreno (2023) se diseñó e implementó un dashboard para el control del abastecimiento de inventario de una ferretería, esto permitió un análisis oportuno en la toma de decisiones que aportan positivamente en la optimización del proceso productivo, generando valor agregado a la cadena de suministro.

Cabe señalar que, la principal limitación que se presentó en este trabajo se relacionó con la demora en el tiempo para autorización de la obtención de información de ventas de los años analizados. Así como la configuración para el cruce de los datos y capacitación a los usuarios del dashboard, este último requiere que se efectúe pagos de la formación al personal. El desafío se centra en la implementación de nuevas estructuras al modelo para la creación de informes en el resto de áreas de la ferretería, incluyendo indicadores y medición de la satisfacción del cliente.

## <span id="page-41-0"></span>**Propuesta de estrategias para la mejora de eficiencia y competitividad de "Importador ferretero Trujillo"**

Respecto a una propuesta de solución que integre los resultados de este estudio para la empresa, se propone diseñar una estrategia organizacional para llevar a cabo los siguientes objetivos:

### **Objetivo general**

Implementar una estrategia organizacional integral que optimice la gestión de precios, crédito y diversificación de productos, mediante la mejora continua del análisis de datos, con el fin de aumentar la eficiencia y competitividad de "Importador Ferretero Trujillo".

### **Objetivos específicos**

- Mejorar la rentabilidad de los productos mediante una estrategia de precios adecuada.
- Optimizar la gestión del crédito para garantizar un flujo de caja óptimo.
- Diversificar la línea de productos para adaptarse a las tendencias y necesidades del mercado.
- Mejorar la toma de decisiones mediante un análisis de datos más preciso y continuo.

Para ello, se proponen las siguientes estrategias:

• Optimización de la estrategia de precios: utilizando la información sobre la rentabilidad de los productos, la empresa puede ajustar su estrategia de precios para maximizar los ingresos. Así, puede considerar aumentar los precios de los productos más rentables y ofrecer descuentos en aquellos con menor rotación para mejorar su venta.

- Gestión eficiente del crédito: con base en los datos sobre el cupo disponible para clientes y sus hábitos de pago, la empresa puede implementar políticas de crédito más efectivas. Esto incluye establecer límites de crédito adecuados para cada cliente y ofrecer incentivos para el pago puntual, como descuentos por pronto pago.
- Diversificación de productos: considerando las tendencias de ventas y proyecciones futuras, la empresa puede explorar la posibilidad de diversificar su línea de productos para adaptarse a las necesidades cambiantes del mercado. Esto podría incluir la introducción de nuevos productos o la expansión de categorías existentes.
- Mejora continua del análisis de datos: es fundamental seguir mejorando el análisis de datos y la visualización de la información a través de los dashboards interactivos. Esto incluye la incorporación de nuevas fuentes de datos, la actualización regular de la información y la exploración de técnicas más avanzadas de análisis de datos.

Las actividades a desarrollar para implementar dichas estrategias son las siguientes:

### **Análisis de rentabilidad de productos**

- Contratar un analista de datos para realizar un análisis detallado de la rentabilidad de los productos.
- Revisar los precios actuales y compararlos con la rentabilidad de cada producto.

• Elaborar una propuesta de ajuste de precios basada en los hallazgos del análisis.

### **Revisión de políticas de crédito**

- Analizar el historial de pagos de los clientes y identificar patrones de pago.
- Revisar y actualizar las políticas de crédito de acuerdo con los hallazgos del análisis.
- Capacitar al personal de ventas y finanzas sobre las nuevas políticas de crédito.

### **Investigación de mercado y desarrollo de nuevos productos**

- Realizar estudios de mercado para identificar nuevas oportunidades de productos.
- Desarrollar prototipos de productos basados en las necesidades identificadas en el estudio de mercado.
- Realizar pruebas piloto de los nuevos productos en segmentos de mercado específicos.

### **Actualización de dashboards y análisis de datos**

- Revisar y actualizar los dashboards existentes con nueva información y análisis.
- Capacitar al personal sobre el uso efectivo de los dashboards y herramientas de análisis de datos.
- Explorar nuevas herramientas y técnicas de análisis de datos para mejorar la precisión y relevancia del análisis.

Se ha propuesto una calendarización de ocho meses para cada actividad, la cual se detalla a continuación, además de la descripción de los costos asociados a su realización (Tabla 13).

| Actividad/periodo                        | 1 | $\overline{2}$ | 3 | 4 | 5 | 6 | 7            | 8 | Costo      |
|------------------------------------------|---|----------------|---|---|---|---|--------------|---|------------|
|                                          |   |                |   |   |   |   |              |   | <b>USD</b> |
| Análisis de rentabilidad de productos    |   |                |   |   |   |   |              |   | 0          |
| Propuesta de ajuste de precios           |   |                |   |   |   |   |              |   |            |
| Revisión y actualización de políticas de |   |                |   |   |   |   |              |   | O          |
| crédito                                  |   |                |   |   |   |   |              |   |            |
| Investigación de mercado                 |   |                |   |   |   |   |              |   | 800        |
| Desarrollo de nuevos productos           |   |                |   |   |   |   |              |   | O          |
| Actualización de dashboards y análisis   |   |                |   |   |   |   |              |   |            |
| de datos                                 |   |                |   |   |   |   |              |   |            |
| Contratación de analista de datos        |   |                |   |   |   |   |              |   | 1000       |
| Capacitación del personal                |   |                |   |   |   |   |              |   | 500        |
| Actualización<br>software<br>de<br>۷     |   |                |   |   |   |   |              |   | 240        |
| herramientas de análisis                 |   |                |   |   |   |   |              |   | (anual)    |
|                                          |   |                |   |   |   |   | <b>Total</b> |   | 2540       |

<span id="page-44-0"></span>*Tabla 13: Cronograma de implementación de propuesta*

Fuente: elaboración propia

### **Metodología de Evaluación de Impacto**

Para evaluar el impacto de las estrategias propuestas, se dispone de los siguientes indicadores [\(Tabla 14\)](#page-44-1):

<span id="page-44-1"></span>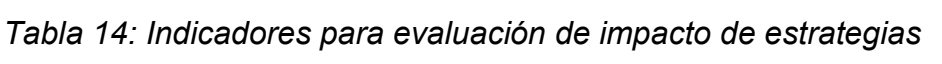

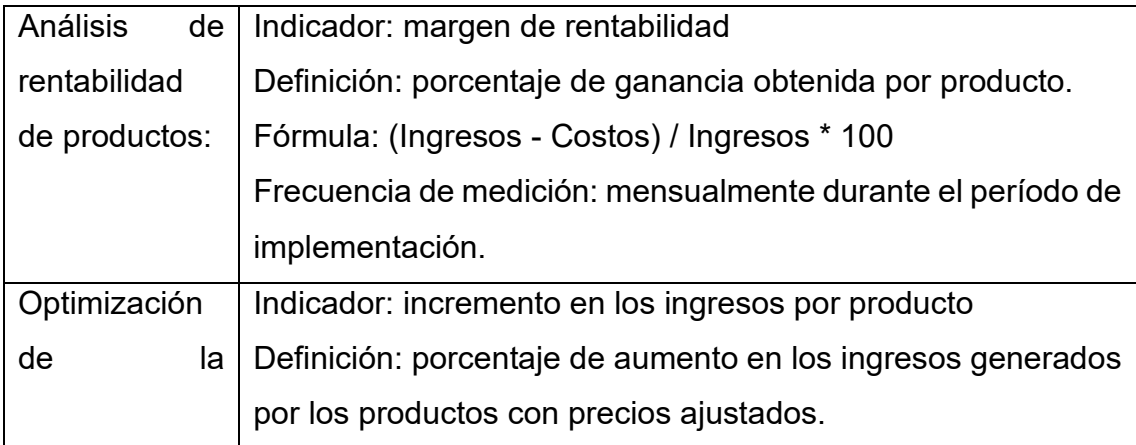

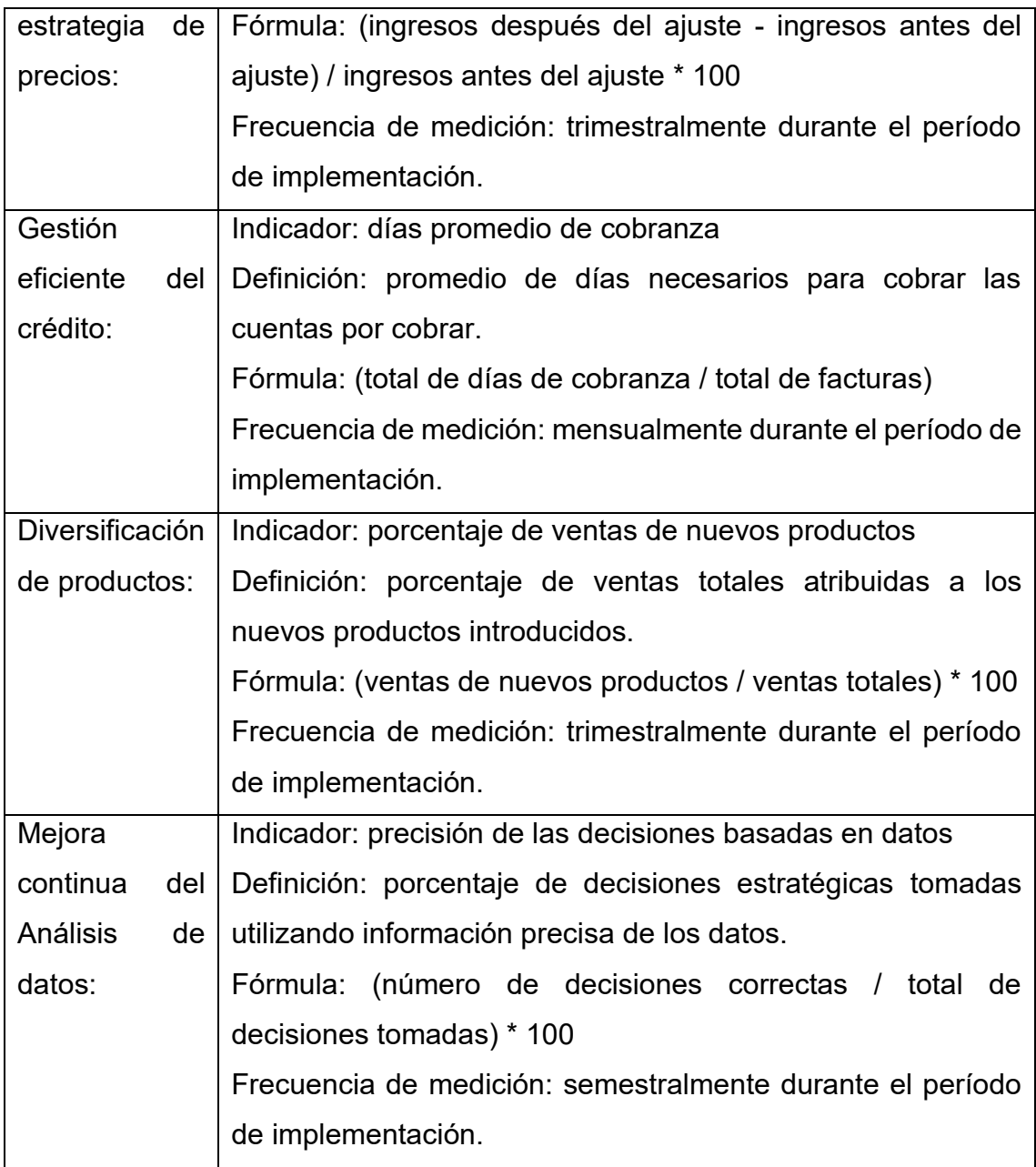

Fuente: elaboración propia

Por último, en cuanto a la relación entre esta estrategia organizacional, la innovación y la competitividad de la empresa, cabe mencionar que la implementación de la estrategia organizacional propuesta está estrechamente relacionada con la innovación y la competitividad empresarial. Al utilizar herramientas como los dashboards interactivos y análisis de datos avanzados, la empresa puede mejorar su capacidad para tomar decisiones informadas y adaptarse rápidamente a los cambios en el mercado. Esto a su vez aumenta su competitividad al permitirle ofrecer productos y servicios que satisfagan mejor las necesidades de los clientes y maximicen la rentabilidad, tal como se presenta en el trabajo de Dueñas (2022).

En definitiva, el análisis de datos y la implementación de estrategias basadas en estos análisis son fundamentales para mejorar la eficiencia y la competitividad de las empresas en un entorno empresarial cada vez más competitivo. El uso de dashboards interactivos y herramientas de análisis de datos avanzados proporciona una ventaja competitiva al permitir a las empresas tomar decisiones más informadas y adaptarse rápidamente a las condiciones cambiantes del mercado.

## **CONCLUSIONES Y RECOMENDACIONES**

### <span id="page-47-1"></span><span id="page-47-0"></span>**Conclusiones**

En la investigación se conoció sobre la inteligencia de negocios enfocada en la toma de decisiones, pues, facilita la adaptación de las organizaciones mediante la utilización de diversas herramientas y tecnologías como Power BI para la presentación de dashboard programado en Python. Esto permite la generación y actualización de informes simplificados de la rotación, cupo y ventas.

Así, se identificó que la empresa "Importador Ferretero Trujillo" no gestiona adecuadamente la información relacionada con la demanda de productos y los cambios en los precios, afectando en las decisiones ya que no se tiene datos completos como el cumplimiento de ventas por ciudad y vendedor, incluyendo la distribución por grupos o líneas de productos. Es decir, no se ha actualizado el uso de herramientas analíticas en el proceso para interpretación de datos.

Asimismo, se diseñaron tres dashboard como rotación, cupo y ventas importador mediante lenguaje Python en Power BI, utilizando bases de datos unificada en SQL. El dashboard de rotación para la presentación de ventas, compras y lista de precios del producto. En dashboard de cupo se tiene información de medidas, cheques, clientes, cobros y estadísticas, facilitando el análisis de la demanda del producto; visualizando el cupo total, usado y disponible del cliente. En el tercer dashboard se tiene las ventas, pues, permitió la identificación del margen de rentabilidad de soportaría según las proyecciones.

### <span id="page-47-2"></span>**Recomendaciones**

En primer lugar, se sugiere complementar o ampliar la revisión de la literatura sobre la inteligencia de negocios, así como la identificación adecuada de la información según los requerimientos de la organización.

De igual manera, se recomienda organizar un equipo de trabajo con profesionales de distintas áreas para garantizar el funcionamiento adecuado de los tres dashboard. Además, de la capacitación y soporte a los responsables de la gestión del dashboard, esto permitirá que se analice de forma detallada la elasticidad de precios y demanda de productos ferreteros en la empresa "Importador Ferretero Trujillo".

Finalmente, se sugiere realizar monitoreo regular respecto al rendimiento de los tres dashboard diseñados, es decir, para una actualización o mejora sobre los informes, análisis, visualización y panel de control, esto facilitará a la identificación de oportunidades de mejora para empresa, pues, probablemente se amplie las opciones para el análisis de la rentabilidad y posibles soluciones en caso de ventas bajas.

### **REFERENCIAS**

- <span id="page-49-0"></span>Aguilera, E., Clavijo, J., & Ochoa, C. (2018). *Análisisn de elasticidad de precios para coca cola FEMSA Colombia .* Bogotá: UNIANDES.
- Alva, S., & Ontiveros, K. (2021). *[TFG] Implementación de un sistema de inventarios para reducir los costos logísticos en la Empresa Ferretería DECAS EIRL, 2020.* Universidad César Vallejo.
- Anaconda Inc. (20 de diciembre de 2023). *Anaconda Navigator*. Recuperado el 12 de enero de 2024, de https://docs.anaconda.com/free/navigator/index.html
- Armijos, S. (7 de marzo de 2023). Sector ferretero, gran dinamizador de las industrias. *Vistazo* , págs. 3-4.
- Báez, H. (2019). El uso de dashboard en la toma de decisiones empresariales caso práctico empresa REPMAJUSA . *Revista de Contabilidad y Auditoría*  , 81-87.
- Caballero, M. (2023). *Generación de un dashboard con gráficos sobre el nivel de felicidad porpaíses para su posterior análisis estadístico.* Madrid : UPM.
- Chamba, C. (2019). *Análisis de la incidencia de un dashboard como herramienta estratégica para el proceso de toma de decisiones, caso práctico: Mua orgánica .* Sangolquí: ESPE.
- Chávez, L., & Moreno, J. (2023). *Implementación de un Dashboard en el área de importaciones para el control del abastecimiento de inventario de una empresa del sector ferretero.* Lima : UPC.
- Chen, M., & Hao, Y. (2020). *Diseño de Dashboard para la visualización e interpretación de datos* (Quinta ed.). CEMIDAT.
- Chiroque, Y., Saavedra, L., & Terrones, J. (2022). *[TFG] Desarrollo de un sistema de analytics para el área de ventas de la ferretería Jair E.I.R.L.* Zegel.
- Córdova, Y., Martínez, J., & Córdova, E. (2021). Propuesta de metodología para el diseño de dashboard. *RCTD, 3*(2), 56-73.
- Cruz, K., Garzón, E., Quezada, E., & Carvajal, I. (2022). Tableros y gráficos automatizados: un enfoque a la visualización de datos e inteligencia de

negocio. *Ciencia Latina Revista Científica Multidisciplinar, 6*(42), 2624- 264.

Delgado, M., & Pando, D. (2022). *Metodología para el diseño, creación y evaluación de dashboard de visualizaciones de datos para el desarrollo del observatorio de Learning Analytics.* Cuenca: Universidad de Cuenca.

Duarte, P. (2020). *Dashboards Essentials.* Santo Domingo : Duarte Analítica .

- Dueñas, M. (2022). *Uso de dashboard para la explotación de perspectivas para la toma de decisiones comerciales .* Madrid: ETSEIB.
- El Universo. (13 de mayo de 2020). Ferreterías buscan sobrevivir a la crisis por el COVID-19 con plataforma para ventas online. *Economía*, págs. 2-5.
- García, J. (2023). *Implementación de un ERP en una empresa de venta online de material escolar.* Cataluña: UOC.
- Heinisch, K., Behrens, C., Döpke, J., Foltas, A., Fritsche, U., Köhler, T., . . . Reichmayr, H. (2023). The IWH Forecasting Dashboard: From Forecasts to Evaluation and Comparison. *Journal of Economics and Statistics*, 1-12.
- Martínez, D. (2017). *Metodología para el diseño de dashboards orientado hacia el registro de evidencias en el proceso de evaluaciones institucionales.* Puyo: UNIR.
- Neira, P., & Arévalo, M. (2022). La inteligencia de negocios como apoyo a la toma de decisiones en el área de comercialización de la empresa Azuaynet. *Polo del Conocimiento, 7*(8), 2460-2483.
- Ñauñay, J. (2021). *Diseñar dashboard estratégicos como herramienta de negocios para la toma de decisiones en la empresa High Systems Anal.* Quito: EPN.
- Portal, E., & Cabrera, F. (2020). *Implementación de una solución de dashboard para el análisis logístico de la empresa nuevo líder construcciones S.R.L. bajo la plataforma analítica de Qlik".* Trujillo: UPAO.
- Reyes, C. (11 de junio de 2023). *Business Intelligence (BI): Buenas practicas, cómo funciona*. Recuperado el 12 de enero de 2024, de https://aticaingenieria.cl/business-intelligence-bi-buenas-practicas-comofunciona/
- Ríos, D. (2023). *Modelo de Inteligencia de Negocios Para la Toma de Decisiones en la Empresa Soelco SAS.* Bogotá : Universidad Ean.
- Romero, F., Díaz, G., Cárdenas, J., & Gómez, J. (2018). *Propuesta de implementación de un dashboard para el seguimiento de proyectos en la constructora JEMUR.* Bogotá : Institución Universitaria Politécnico Grancolombino .
- Sánchez, C., & Zambrano, J. (2023). *Uso del Big Data y la Analítica de Datos como Instrumentos Facilitadores en la Toma de Decisiones para las Empresas.* Bogotá : Universidad Santo Tomás.
- Silva, D. (2022). *Diseño y evaluación de experiencia del usuario de dashboard para monitorización de motor princing.* Valparaíso: Universidad Técnica Federico Santa María .
- Smith, J., & Brown, A. (2018). *Estudio de Caso sobre Implementación de Dashboards Empresariales.* Flacso Latinoamérica .
- Unidad Administrativa Especial de Catastro Distrital. (2019). *Metodología para la Analítica de datos.* Bogotá : IDECA .
- Velasquez, J. (2023). *Sistema deiInformación para incrementar las ventas de la ferretería Rojas, Distrito De Santa María, Provincia Huaura, Departamento Lima.* UNJFSC.
- Vivas, L. (2022). *Elaboración de una herramienta Dashboard para el análisis de competidores dentro de la estrategia de precios.* Bogotá : FCEA.

## **ANEXOS**

#### <span id="page-52-0"></span>Anexo 1. Código de rotación

#### *Código análisis de ventas* (42EH)

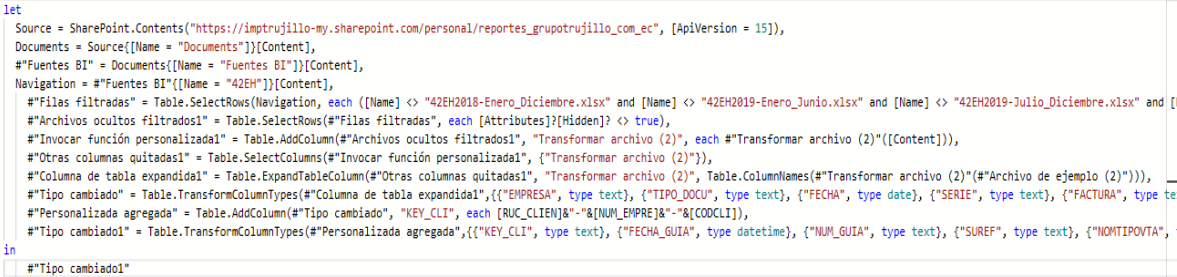

#### *Código compra*

let

```
 Source = SharePoint.Contents("https://imptrujillo-
my.sharepoint.com/personal/reportes_grupotrujillo_com_ec", [ApiVersion = 15]),
```

```
 Documents = Source{[Name="Documents"]}[Content],
```
COMPRAS = Documents{[Name="COMPRAS"]}[Content],

#"226(COMPRAS)" = COMPRAS{[Name="226(COMPRAS)"]}[Content],

 #"Archivos ocultos filtrados1" = Table.SelectRows(#"226(COMPRAS)", each [Attributes]?[Hidden]? <> true),

 #"Invocar función personalizada1" = Table.AddColumn(#"Archivos ocultos filtrados1", "Transformar archivo (7)", each #"Transformar archivo (7)"([Content])),

 #"Otras columnas quitadas1" = Table.SelectColumns(#"Invocar función personalizada1", {"Transformar archivo (7)"}),

#"Columna de tabla expandida1" = Table.ExpandTableColumn(#"Otras columnas quitadas1", "Transformar archivo (7)", Table.ColumnNames(#"Transformar archivo (7)"(#"Archivo de ejemplo (7)"))),

 #"Tipo cambiado" = Table.TransformColumnTypes(#"Columna de tabla expandida1",{{"EMPRE", type text}, {"TP", Int64.Type}, {"NUM\_BOD", Int64.Type}, {"CODGRUP", type number}, {"NOMGRUPO", type text}, {"COD\_PROD", type text}, {"DESCRIP", type text}, {"FECHA", type date}, {"NUM\_FACT", Int64.Type}, {"CANTIDAD", Int64.Type}, {"PRE\_UNI", type number}, {"SUB\_TOT", type number}, {"COSTO", type number}, {"ANIO", Int64.Type}, {"MES", Int64.Type}, {"IMPORTADO", type text}, {"NUM\_EMPRE", Int64.Type}, {"CIUDAD", type text}, {"COD\_PROVE", Int64.Type}, {"PROVEEDOR", type text}, {"RUC\_PROVE", Int64.Type}, {"CIUDAD\_COD", type text}, {"IMPORT\_NUM", Int64.Type}, {"ESTATUS", type any}, {"GESTION", type text}, {"TIPO\_COM", type any}, {"NOMTIPOCOM", type any}, {"CODIGOCONT", type any}, {"CEN\_COS", type any}, {"NOMCEN\_COS", type any}}),

 #"Personalizada agregada" = Table.AddColumn(#"Tipo cambiado", "CODPRODCUTO", each [CIUDAD]&"- "&[COD\_PROD]),

 #"Tipo cambiado1" = Table.TransformColumnTypes(#"Personalizada agregada",{{"CODPRODCUTO", type text}})

in

#"Tipo cambiado1"

#### *Código lista de precios*

 $1e+$ 

 Source = SharePoint.Contents("https://imptrujillo-my.sharepoint.com/personal/reportes\_grupotrujillo\_com\_ec", [ApiVersion = 15]),

Documents = Source{[Name="Documents"]}[Content],

#"BASES DE GERENCIA" = Documents{[Name="BASES DE GERENCIA"]}[Content],

#"lista de precios xlsx" = #"BASES DE GERENCIA"{[Name="lista de precios.xlsx"]}[Content],

#"Libro de Excel importado" = Excel.Workbook(#"lista de precios xlsx"),

Hoja1\_Sheet = #"Libro de Excel importado"{[Item="Hoja1",Kind="Sheet"]}[Data],

#"Tipo cambiado" = Table.TransformColumnTypes(Hoja1\_Sheet,{{"Column1", type text}}),

#"Encabezados promovidos" = Table.PromoteHeaders(#"Tipo cambiado", [PromoteAllScalars=true]),

#"Filas filtradas" = Table.SelectRows(#"Encabezados promovidos", each ([NUM\_EMPRE] = 3 or [NUM\_EMPRE] = 9 or [NUM\_EMPRE] = 22 or [NUM\_EMPRE] = 34 or [NUM\_EMPRE] = 35 or [NUM\_EMPRE] = 36 or [NUM\_EMPRE] = 37 )),

, "Tipo cambiado1" = Table.TransformColumnTypes(#"Filas filtradas",{{"CANTIDAD", Int64.Type}, {"COSTOHIS", #"<br>Currency.Type}, {"COSTOPRO", Currency.Type}, {"PVP", Currency.Type}, {"RENTAB", type number}, {"ACTIVO", type text}}),

#"Valor reemplazado" = Table.ReplaceValue(#"Tipo cambiado1","manta","man",Replacer.ReplaceText,{"CIUDAD"}),

#"Valor reemplazado1" = Table.ReplaceValue(#"Valor reemplazado","stdo","sto",Replacer.ReplaceText,{"CIUDAD"}),

#"Personalizada agregada" = Table.AddColumn(#"Valor reemplazado1", "CODPRODCUTO", each [CIUDAD]&"-"&[COD\_PROD]),

#"Valor reemplazado2" = Table.ReplaceValue(#"Personalizada agregada",null,0,Replacer.ReplaceValue,{"RENTAB"}),

 #"Valor reemplazado3" = Table.ReplaceValue(#"Valor reemplazado2",null,#date(2025, 6, 23),Replacer.ReplaceValue,{"FECHA"}),

 #"Tipo cambiado2" = Table.TransformColumnTypes(#"Valor reemplazado3",{{"CODPRODCUTO", type text}, {"NUM\_EMPRE", type text}, {"FECHA", type text}, {"COSTOHIS", Currency.Type}, {"SALDO", type text}, {"RENTAB", type text}, {"CATEGORIA", type text}}),

#"Valor reemplazado4" = Table.ReplaceValue(#"Tipo cambiado2",null,"-",Replacer.ReplaceValue,{"CODGRUP"}),

#"Valor reemplazado5" = Table.ReplaceValue(#"Valor reemplazado4","uio","1uio",Replacer.ReplaceText,{"CIUDAD"}),

#"Valor reemplazado6" = Table.ReplaceValue(#"Valor reemplazado5","gye","2gye",Replacer.ReplaceText,{"CIUDAD"}),

#"Valor reemplazado7" = Table.ReplaceValue(#"Valor reemplazado6","cue","3cue",Replacer.ReplaceText,{"CIUDAD"}),

#"Valor reemplazado8" = Table.ReplaceValue(#"Valor reemplazado7","amb","4amb",Replacer.ReplaceText,{"CIUDAD"}),

#"Valor reemplazado9" = Table.ReplaceValue(#"Valor reemplazado8","coca","5coca",Replacer.ReplaceText,{"CIUDAD"}),

#"Valor reemplazado10" = Table.ReplaceValue(#"Valor reemplazado9","man","6man",Replacer.ReplaceText,{"CIUDAD"}),

#"Valor reemplazado11" = Table.ReplaceValue(#"Valor reemplazado10","sto","7sto",Replacer.ReplaceText,{"CIUDAD"}),

 #"Tipo cambiado5" = Table.TransformColumnTypes(#"Valor reemplazado11",{{"MARCA", type text}, {"GRUPO MAYOR ", type text}, {"IVA", type text}}),

 #"Consultas combinadas" = Table.NestedJoin(#"Tipo cambiado5", {"COD\_PROD"}, #"42EHP", {"COD\_PROD"}, "42EHP", JoinKind.LeftOuter),

 #"Se expandió 42EH" = Table.ExpandTableColumn(#"Consultas combinadas", "42EHP", {"CANTIDAD"}, {"42EHP.CANTIDAD"}),

#"Personalizada agregada2" = Table.AddColumn(#"Se expandió 42EH", "BOD-EMPRE", each [NUM\_EMPRE]&"-"&[NUM\_BOD]),

#"Tipo cambiado4" = Table.TransformColumnTypes(#"Personalizada agregada2",{{"BOD-EMPRE", type text}}),

 #"Consultas combinadas1" = Table.NestedJoin(#"Tipo cambiado4", {"BOD-EMPRE"}, BODEGAS, {"BOD-EMPRE"}, "BODEGAS", JoinKind.LeftOuter),

 #"Se expandió BODEGAS" = Table.ExpandTableColumn(#"Consultas combinadas1", "BODEGAS", {"Observacion "}, {"BODEGAS.Observacion "}),

 #"Personalizada agregada1" = Table.AddColumn(#"Se expandió BODEGAS", "FILTRAR", each [CODPRODCUTO]&"- "&[NUM\_BOD]&"-"&[CODGRUP]&"-"&[SALDO]&"-"&[RENTAB]&"-"&[FECHA]),

#"Filas ordenadas" = Table.Sort(#"Personalizada agregada1",{{"FILTRAR", Order.Ascending}}),

#"Duplicados quitados" = Table.Distinct(#"Filas ordenadas", {"FILTRAR"}),

#### *Código del producto*

```
1e+
```
Source = SharePoint.Contents("https://imptrujillo-my.sharepoint.com/personal/reportes\_grupotrujillo\_com\_ec", [ApiVersion = 15]),

```
 Documents = Source{[Name="Documents"]}[Content],
```
- #"BASES DE GERENCIA" = Documents{[Name="BASES DE GERENCIA"]}[Content],
- 
- #"lista de precios xlsx" = #"BASES DE GERENCIA"{[Name="lista de precios.xlsx"]}[Content],
- #"Libro de Excel importado" = Excel.Workbook(#"lista de precios xlsx"),
- Hoja1\_Sheet = #"Libro de Excel importado"{[Item="Hoja1",Kind="Sheet"]}[Data],
- #"Tipo cambiado" = Table.TransformColumnTypes(Hoja1\_Sheet,{{"Column1", type text}}),
- #"Encabezados promovidos" = Table.PromoteHeaders(#"Tipo cambiado", [PromoteAllScalars=true]),
- 
- #"Filas filtradas" = Table.SelectRows(#"Encabezados promovidos", each ([NUM\_EMPRE] = 3 or [NUM\_EMPRE] = 9 or [NUM\_EMPRE] = 22 or [NUM\_EMPRE] = 34 or [NUM\_EMPRE] = 35 or [NUM\_EMPRE] = 36 or [NUM\_EMPRE] = 37)),
- #"Tipo cambiado1" = Table.TransformColumnTypes(#"Filas filtradas",{{"CANTIDAD", Int64.Type}, {"COSTOHIS", Currency.Type}, {"COSTOPRO", Currency.Type}, {"PVP", Currency.Type}, {"RENTAB", type number}}),
- #"Valor reemplazado" = Table.ReplaceValue(#"Tipo cambiado1","manta","man",Replacer.ReplaceText,{"CIUDAD"}),
- #"Valor reemplazado1" = Table.ReplaceValue(#"Valor
- reemplazado","stdo","sto",Replacer.ReplaceText,{"CIUDAD"}),
- #"Personalizada agregada" = Table.AddColumn(#"Valor reemplazado1", "CODPRODCUTO", each [CIUDAD]&"- "&[COD\_PROD]),
- #"Tipo cambiado2" = Table.TransformColumnTypes(#"Personalizada agregada",{{"CODPRODCUTO", type text}}),
	- #"Otras columnas quitadas" = Table.SelectColumns(#"Tipo cambiado2",{"CODPRODCUTO"}),
	- #"Duplicados quitados" = Table.Distinct(#"Otras columnas quitadas")
- in
	- #"Duplicados quitados"

#### *Fórmulas daxs rotación de productos*

```
PROMEDIO = 
CALCULATE(AVERAGEX(
   KEEPFILTERS(VALUES('42EH'[MESES])),
    CALCULATE(SUM('42EH'[CANTIDAD]),'42EH'[OFFSET MES]=0 || '42EH'[OFFSET MES]=-1 || 
'42EH'[OFFSET MES]=-2 || '42EH'[OFFSET MES]=-3 || '42EH'[OFFSET MES]=-4 || 
'42EH'[OFFSET MES]=-5)
))
```
MESES\_INV = DIVIDE(SUM('LISTA DE PRECIOS'[CANTIDAD]),[PROMEDIO],999)

#### Anexo 2. Código cupo

#### *Código medidas*

```
Source = Table.FromRows(Json.Document(Binary.Decompress(Binary.FromText("i44FAA==", BinaryEncoding.Base64), Compression.Deflate)
#"Changed Type" = Table.TransformColumnTypes(Source,(("Column1", type text))),<br>#"Removed Columns" = Table.RemoveColumns(#"Changed Type",("Column1"))
#"Removed Columns"
```
#### *Código cheques diferidos*

```
Source = PowerBI.Dataflows(null).
  "ChequesProtestados(52i)1" = #"4dad4639-625c-4401-8a43-8f62b1393c2a"{[entity="ChequesProtestados(52i)"]}[Data]
  #"ChequesProtestados(52i)1"
Código cheques protestados
```

```
Source = PowerBI.Dataflows(null).#"e14854cf-2094-440b-b0db-c269448dcb04" = Source{[workspaceId="e14854cf-2094-440b-b0db-c269448dcb04"]}[Data],
   #"8f7a1dba-782d-499a-b365-62116199cf8e" = #"e14854cf-2094-440b-b0db-c269448dcb04"{[dataflowId="8f7a1dba-782d-499a-b365-62116199cf8e"]}[Data],
   #"ChequesDiferidos(521cd)1" = #"8f7a1dba-782d-499a-b365-62116199cf8e"{[entity="ChequesDiferidos(521cd)"]}[Data]
÷.
   #"ChequesDiferidos(521cd)1"
```
#### *Código clientes*

```
let
   Source = PowerBI.Dataflows(null),
   #"e14854cf-2094-440b-b0db-c269448dcb04" = Source{[workspaceId="e14854cf-2094-440b-b0db-c269448dcb04"]}[Data],
   #"5d4debd0-aaf6-4d26-a09e-15a6f87faff8" = #"e14854cf-2094-440b-b0db-c269448dcb04"{[dataflowId="5d4debd0-aaf6-4d26-a09e-15a6f87faff8"]}[Data],
    #"Clientes(552j)1" = #"5d4debd0-aaf6-4d26-a09e-15a6f87faff8"{[entity="Clientes(552j)"]}[Data]
in
   #"Clientes(552i)1"
```
### *Código cobros*

```
1et
   Source = PowerBI.Dataflows(null),
   #"e14854cf-2094-440b-b0db-c269448dcb04" = Source{[workspaceId="e14854cf-2094-440b-b0db-c269448dcb04"]}[Data],
   #"ad86f3ef-78d8-45b5-b8c3-e5befe2c6584" = #"e14854cf-2094-440b-b0db-c269448dcb04"{[dataflowId="ad86f3ef-78d8-45b5-b8c3-e5befe2c6584"]}[Data],
   #"Cobros(521registro)1" = #"ad86f3ef-78d8-45b5-b8c3-e5befe2c6584"{[entity="Cobros(521registro)"]}[Data],
   #"Tipo cambiado" = Table.TransformColumnTypes(#"Cobros(521registro)1",{{"FECHA_ABO", type date}})
   #"Tipo cambiado"
```
### *Código estadísticas*

```
1et
   Source = PowerBI.Dataflows(null),
   #"e14854cf-2094-440b-b0db-c269448dcb04" = Source{[workspaceId="e14854cf-2094-440b-b0db-c269448dcb04"]}[Data],
   #"30446ab2-eea8-491c-a161-01ef75d2554f" = #"e14854cf-2094-440b-b0db-c269448dcb04"{[dataflowId="30446ab2-eea8-491c-a161-01ef75d2554f"]}[Data],
   Estadisticas1 = #"30446ab2-eea8-491c-a161-01ef75d2554f"{[entity="Estadisticas"]}[Data]
Ĥn
   Estadisticas1
```
#### *Código tipos*

```
Source = PowerBI.Dataflows(null),<br>#"e14854cf-2094-440b-b0db-c269448dcb04" = Source{[workspaceId="e14854cf-2094-440b-b0db-c269448dcb04"]}[Data],<br>#"a168fcad-b721-497f-8a25-22670b8f35f1" = #"e14854cf-2094-440b-b0db-c269448dcb
Tipos1
```
#### *Código tipos cobro*

Source =  $PowerBI.Dataflows(null).$ эоurce – rowerui.oecaiums.ruii.y<br>#"e14854cf-2094-440b-b0db-c269448dcb04" = Source{[workspaceId="e14854cf-2094-440b-b0db-c269448dcb04"]}[Data],<br>#"a168fcad-b721-497f-8a25-22670b8f35f1" = #"e14854cf-2094-440b-b0db-c269448dc inpossonori = #"absertad Text Before Delimiter" = Table.AddColumn(TiposCobro");Duataj,<br>#"Inserted Text Before Delimiter" = Table.AddColumn(TiposCobrol, "Text Before Delimiter", each Text.BeforeDelimiter([TIPO DE COBRO], ". #"Trimmed Text1" = Table.TransformColumns(#"Extracted Text After Delimiter",{{"TIPO DE COBRO", Text.Trim, type text}}) #"Trimmed Text1"

#### Anexo 3. Código de ventas importador

#### *Código ventas*

let

 Source = SharePoint.Contents("https://imptrujillomy.sharepoint.com/personal/reportes\_grupotrujillo\_com\_ec", [ApiVersion = 15]),

Documents = Source{[Name="Documents"]}[Content],

#"Fuentes BI" = Documents{[Name="Fuentes BI"]}[Content],

#"42EH1" = #"Fuentes BI"{[Name="42EH"]}[Content],

 #"Filas filtradas" = Table.SelectRows(#"42EH1", each ([Name] <> "42eh 2018.xlsx" and [Name] <> "42EH 2019 ene-jun.xlsx" and [Name] <> "42eh 2019 jul-dic.xlsx")),

 #"Archivos ocultos filtrados1" = Table.SelectRows(#"Filas filtradas", each [Attributes]?[Hidden]? <> true),

 #"Invocar función personalizada1" = Table.AddColumn(#"Archivos ocultos filtrados1", "Transformar archivo", each #"Transformar archivo"([Content])),

 #"Columnas con nombre cambiado1" = Table.RenameColumns(#"Invocar función personalizada1", {"Name", "Source.Name"}),

 #"Otras columnas quitadas1" = Table.SelectColumns(#"Columnas con nombre cambiado1", {"Source.Name", "Transformar archivo"}),

 #"Columna de tabla expandida1" = Table.ExpandTableColumn(#"Otras columnas quitadas1", "Transformar archivo", Table.ColumnNames(#"Transformar archivo"(#"Archivo de ejemplo"))),

 #"Tipo cambiado" = Table.TransformColumnTypes(#"Columna de tabla expandida1",{{"Source.Name", type text}, {"EMPRESA", type text}, {"TIPO\_DOCU", type text}, {"FECHA", type date}, {"SERIE", Int64.Type}, {"FACTURA", Int64.Type}, {"E\_COD", type text}, {"VENDEDOR", type text}, {"TIPOCLI", type any}, {"NOMTIPOCLI", type any}, {"CODCLI", type text}, {"NOMCLI", type text}, {"CODGRUP", Int64.Type}, {"GRUPO", type text}, {"CODSUBG", Int64.Type}, {"SUBGRUPO", type text}, {"NUM\_BOD", Int64.Type}, {"BODEGA", type text}, {"COD\_PROD", type text}, {"DESCRIP", type text}, {"PRECIO", type number}, {"DESCUENTO", Int64.Type}, {"CANTIDAD", Int64.Type}, {"VAL\_DESCU", type number}, {"USUARIO", type text}, {"PESO\_UNI", type number}, {"PESO\_TOT", Int64.Type}, {"MENSAJE", type any}, {"FORMAPG1", type text}, {"FORMAPG2", type text}, {"FORMAPG3", type text}, {"FORMAPG4", type text}, {"STOCK", type number}, {"ENCUESTA", type any}, {"SUBTOTAL", type number}, {"MES", type text}, {"COD\_JEFELI", Int64.Type}, {"JEFELIN", type text}, {"VA", type text}, {"VENDACTUA", type text}, {"IMPORTNAC", type text}, {"RENTABIL", type number}, {"USER\_PEDI", type text}, {"COD\_GEREN", Int64.Type}, {"NOMGEREN", type text}, {"TIPOCLIAC", Int64.Type}, {"NOMTIPOAC", type text}, {"CLAVE", type text}, {"RUC\_CLIEN", type text}, {"RUC\_GEREN", Int64.Type}, {"NUM\_EMPRE", type text}, {"CIUDAD", type text}, {"VENDE\_CEDU", type text}, {"CIUDAD\_COD", type text}, {"LINK\_REPOR", type text}, {"SEMANA", Int64.Type}}),

 #"Personalizada agregada" = Table.AddColumn(#"Tipo cambiado", "KEYCLI", each [RUC\_CLIEN] &"-"& [NUM\_EMPRE] &"-"& [CODCLI]),

 #"Tipo cambiado1" = Table.TransformColumnTypes(#"Personalizada agregada",{{"KEYCLI", type text}, {"COSTO", type number}, {"IVA", type number}, {"NUM\_PEDIDO", type text}, {"FECHA\_PEDI", type datetime}, {"FACTAFECTA", type text}, {"TIPO\_VENTA", type text}, {"NOMTIPOVTA", type text}, {"NUM\_GUIA", type text}, {"FECHA\_GUIA", type datetime}, {"SUREF", type text}})

in

#"Tipo cambiado1"

#### *Código categorización*

let

 Source = SharePoint.Contents("https://imptrujillo-my.sharepoint.com/personal/reportes\_grupotrujillo\_com\_ec", [ApiVersion = 15]),

Documents = Source{[Name="Documents"]}[Content],

#"BASES DE GERENCIA" = Documents{[Name="BASES DE GERENCIA"]}[Content],

#"GRUPO Y LINEAS DE PRODUCTOS" = #"BASES DE GERENCIA"{[Name="GRUPO Y LINEAS DE PRODUCTOS"]}[Content],

 #"BASE DE GRUPO MAYOR xlsx" = #"GRUPO Y LINEAS DE PRODUCTOS"{[Name="BASE DE GRUPO MAYOR.xlsx"]}[Content], #"Libro de Excel importado" = Excel.Workbook(#"BASE DE GRUPO MAYOR xlsx"),

Hoja1\_Sheet = #"Libro de Excel importado"{[Item="Hoja1",Kind="Sheet"]}[Data],

#"Encabezados promovidos" = Table.PromoteHeaders(Hoja1\_Sheet, [PromoteAllScalars=true]),

 #"Tipo cambiado" = Table.TransformColumnTypes(#"Encabezados promovidos",{{"COD\_PROD", type text}, {"DESCRIP", type text}, {"CODGRUP", Int64.Type}, {"NOMGRUPO", type text}, {"IMPORTADO", type text}, {"CVE003", type number}, {"CVE009", type number}, {"CVE022", type number}, {"CVE034", type number}, {"CVE035", type number}, {"CVE036", type number}, {"CVE015", Int64.Type}, {"CVE012", Int64.Type}, {"CVE037", type number}, {"CVE038", Int64.Type}, {"CVE039", Int64.Type}, {"TOTAL NAC", type number}, {"CATEGORIA ", type text}, {"GRUPO MAYOR ", type text}, {"SUBCATEGORIA", type any } })

#"Tipo cambiado"

#### *Código clientes (*552J)

let

in

 Source = SharePoint.Contents("https://imptrujillo-my.sharepoint.com/personal/reportes\_grupotrujillo\_com\_ec", [ApiVersion = 15]),

Documents = Source{[Name="Documents"]}[Content],

#"Fuentes BI" = Documents{[Name="Fuentes BI"]}[Content],

#"552j" = #"Fuentes BI"{[Name="552j"]}[Content],

#"Archivos ocultos filtrados1" = Table.SelectRows(#"552j", each [Attributes]?[Hidden]? <> true),

 #"Invocar función personalizada1" = Table.AddColumn(#"Archivos ocultos filtrados1", "Transformar archivo (3)", each #"Transformar archivo (3)"([Content])),

#"Columnas con nombre cambiado1" = Table.RenameColumns(#"Invocar función personalizada1", {"Name", "Source.Name"}),

 #"Otras columnas quitadas1" = Table.SelectColumns(#"Columnas con nombre cambiado1", {"Source.Name", "Transformar archivo (3)"}),

 #"Columna de tabla expandida1" = Table.ExpandTableColumn(#"Otras columnas quitadas1", "Transformar archivo (3)", Table.ColumnNames(#"Transformar archivo (3)"(#"Archivo de ejemplo (3)"))),

 #"Tipo cambiado" = Table.TransformColumnTypes(#"Columna de tabla expandida1",{{"Source.Name", type text}, {"EMPRE", type text}, {"CODCLI", type text}, {"NOMCLI", type text}, {"FECHA\_NACI", type date}, {"DIRDOMICI", type text}, {"TELEFDOMI", type text}, {"DIRTRABAJ", type text}, {"TELEFTRAB", type text}, {"CARGO", type any}, {"FECHADATOS", type date}, {"SUGERENCIA", type any}, {"CODIGOCONT", type text}, {"ESTABLECIM", type text}, {"EQUIPO", type any}, {"NUMEQUIPOS", Int64.Type}, {"ZONA", Int64.Type}, {"VENDEDOR", type text}, {"CUPO", type number}, {"CTACERRADA", type logical}, {"CIUDAD", type text}, {"SECTOR", type text}, {"TIPOCLI", Int64.Type}, {"MAXPLAZVTA", Int64.Type}, {"CLASE", type text}, {"NUMCHPROT", Int64.Type}, {"PROTESTOS", Int64.Type}, {"RUC", type text}, {"DIREC1", type any}, {"RFUENTE", type text}, {"POR\_R\_FTE", type number}, {"RIVA", type text}, {"POR\_R\_IVA", Int64.Type}, {"TOT\_COMPRA", type number}, {"TOT\_ABONOS", type number}, {"TOT\_SALDOS", type number}, {"TOT\_DEBITO", type number}, {"TOT\_ABODEB", type number}, {"TOT\_SALDEB", type number}, {"DESCUENTO", Int64.Type}, {"PORCEN\_GAD", Int64.Type}, {"CONTRACONT", type text}, {"CODIGOGARA", type text}, {"TIPO\_EMPRE", type text}, {"TIPO\_IVA", type text}, {"PORDESCIVA", Int64.Type}, {"CTASUSPEND", type logical}, {"NUM\_PRECIO", Int64.Type}, {"NOTA\_FACTU", type text}, {"PORCEN\_COM", Int64.Type}, {"PAGO\_COMIS", type any}, {"CAMPO\_COMI", type text}, {"CAT\_CLI", type any}, {"NIVEL", Int64.Type}, {"PROVINCIA", type text}, {"NOMCLI1", type text}, {"EMAIL", type text}, {"TARJETA\_DE", type any}, {"RUTA", type text}, {"NOMBRES", type text}, {"APELLIDOS", type text}, {"CANTON", type text}, {"NOMCLI2", type text}, {"CONTRIB\_ES", type text}, {"COD\_RUT", Int64.Type}, {"NUM\_CALLE", type any}, {"COD\_CIUD", type any}, {"COD\_OUTLET", type any}, {"COD\_FEX", type text}, {"LATITUD", Int64.Type}, {"LONGITUD", Int64.Type}, {"COD\_PROV", Int64.Type}, {"COD\_CANTON", Int64.Type}, {"COD\_PARROQ", Int64.Type}, {"NATURALJUR", type text}, {"SEXO", type text}, {"ESTADOCIVI", type text}, {"ORIGENINGR", type text}, {"CELULAR", Int64.Type}, {"FECHA\_ING", type any}, {"FECHA\_SAL", type any}, {"NUM\_HABIT", Int64.Type}, {"TRANSFER", type any}, {"DOCUMENTO", type any}, {"TIPOEVEN", type any}, {"TIPO\_PAGO", type text}, {"CELULAR1", type any}, {"CELULAR2", type any}, {"TELEFONO1", type any}, {"TELEFONO2", type any}, {"COD\_CANAL", type any}, {"COD\_CANAL2", type any}, {"WHATSAPP", Int64.Type}, {"FACEBOOK", type text}, {"TWITTER", type text}, {"INSTAGRAM", type any}, {"CODCLIPLAZ", Int64.Type}, {"NUM\_EMPRE", type text}, {"NOM\_VENDE", type text}, {"COD\_GEREN", Int64.Type}, {"NOM\_GEREN", type text}, {"RUC\_GEREN", Int64.Type}, {"RUC\_VENDE", Int64.Type}, {"CIUDAD1", type text}, {"SUCURSAL", Int64.Type}}),

#"Valor reemplazado" = Table.ReplaceValue(#"Tipo cambiado",null,"0",Replacer.ReplaceValue,{"RUC"}),

#"Personalizada agregada" = Table.AddColumn(#"Valor reemplazado", "KEYCLI", each [RUC] &"-"& [NUM\_EMPRE] &"-"& [CODCLI]),

#"Tipo cambiado1" = Table.TransformColumnTypes(#"Personalizada agregada",{{"KEYCLI", type text}}),

#"Columna duplicada" = Table.DuplicateColumn(#"Tipo cambiado1", "CIUDAD1", "CIUDAD1 - Copia"),

 #"Valor reemplazado1" = Table.ReplaceValue(#"Columna duplicada","uio","Quito",Replacer.ReplaceText,{"CIUDAD1 - Copia"}), #"Valor reemplazado2" = Table.ReplaceValue(#"Valor reemplazado1","gye","Guayaquil",Replacer.ReplaceText,{"CIUDAD1 - Copia"}),

 #"Valor reemplazado3" = Table.ReplaceValue(#"Valor reemplazado2","sto","Santo Domingo de los Colorados",Replacer.ReplaceText,{"CIUDAD1 - Copia"}),

 #"Valor reemplazado4" = Table.ReplaceValue(#"Valor reemplazado3","man","Manta",Replacer.ReplaceText,{"CIUDAD1 - Copia"}), #"Valor reemplazado5" = Table.ReplaceValue(#"Valor reemplazado4","cue","Cuenca",Replacer.ReplaceText,{"CIUDAD1 - Copia"}),

#"Valor reemplazado6" = Table.ReplaceValue(#"Valor reemplazado5","amb","Ambato",Replacer.ReplaceText,{"CIUDAD1 - Copia"}),

 #"Valor reemplazado7" = Table.ReplaceValue(#"Valor reemplazado6","coca","Puerto Francisco de Orellana",Replacer.ReplaceText,{"CIUDAD1 - Copia"})

in

#"Valor reemplazado7"

### *Código único (*key\_cli*)*

let

 Source = SharePoint.Contents("https://imptrujillo-my.sharepoint.com/personal/reportes\_grupotrujillo\_com\_ec", [ApiVersion = 15]),

- Documents = Source{[Name="Documents"]}[Content],
- #"Fuentes BI" = Documents{[Name="Fuentes BI"]}[Content],
- #"552j" = #"Fuentes BI"{[Name="552j"]}[Content], #"Archivos ocultos filtrados1" = Table.SelectRows(#"552j", each [Attributes]?[Hidden]? <> true),
- #"Invocar función personalizada1" = Table.AddColumn(#"Archivos ocultos filtrados1", "Transformar archivo
- (3)", each #"Transformar archivo (3)"([Content])),

 #"Columnas con nombre cambiado1" = Table.RenameColumns(#"Invocar función personalizada1", {"Name", "Source.Name"}),

 #"Otras columnas quitadas1" = Table.SelectColumns(#"Columnas con nombre cambiado1", {"Source.Name", "Transformar archivo (3)"}),

 #"Columna de tabla expandida1" = Table.ExpandTableColumn(#"Otras columnas quitadas1", "Transformar archivo (3)", Table.ColumnNames(#"Transformar archivo (3)"(#"Archivo de ejemplo (3)"))),

 #"Tipo cambiado" = Table.TransformColumnTypes(#"Columna de tabla expandida1",{{"Source.Name", type text}, {"EMPRE", type text}, {"CODCLI", type text}, {"NOMCLI", type text}, {"FECHA\_NACI", type date}, {"DIRDOMICI", type text}, {"TELEFDOMI", type text}, {"DIRTRABAJ", type text}, {"TELEFTRAB", type text}, {"CARGO", type any}, {"FECHADATOS", type date}, {"SUGERENCIA", type any}, {"CODIGOCONT", type text}, {"ESTABLECIM", type text}, {"EQUIPO", type any}, {"NUMEQUIPOS", Int64.Type}, {"ZONA", Int64.Type}, {"VENDEDOR", type text}, {"CUPO", type number}, {"CTACERRADA", type logical}, {"CIUDAD", type text}, {"SECTOR", type text}, {"TIPOCLI", Int64.Type}, {"MAXPLAZVTA", Int64.Type}, {"CLASE", type text}, {"NUMCHPROT", Int64.Type}, {"PROTESTOS", Int64.Type}, {"RUC", type text}, {"DIREC1", type any}, {"RFUENTE", type text}, {"POR\_R\_FTE", type number}, {"RIVA", type text}, {"POR\_R\_IVA", Int64.Type}, {"TOT\_COMPRA", type number}, {"TOT\_ABONOS", type number}, {"TOT\_SALDOS", type number}, {"TOT\_DEBITO", type number}, {"TOT\_ABODEB", type number}, {"TOT\_SALDEB", type number}, {"DESCUENTO", Int64.Type}, {"PORCEN\_GAD", Int64.Type}, {"CONTRACONT", type text}, {"CODIGOGARA", type text}, {"TIPO\_EMPRE", type text}, {"TIPO\_IVA", type text}, {"PORDESCIVA", Int64.Type}, {"CTASUSPEND", type logical}, {"NUM\_PRECIO", Int64.Type}, {"NOTA\_FACTU", type text}, {"PORCEN\_COM", Int64.Type}, {"PAGO\_COMIS", type any}, {"CAMPO\_COMI", type text}, {"CAT\_CLI", type any}, {"NIVEL", Int64.Type}, {"PROVINCIA", type text}, {"NOMCLI1", type text}, {"EMAIL", type text}, {"TARJETA\_DE", type any}, {"RUTA", type text}, {"NOMBRES", type text},<br>{"APELLIDOS", type text}, {"CANTON", type text}, {"NOMCLI2", type text}, {"CONTRIB\_ES", type text}, {"COD\_RUT", Int64.Type}, {"NUM\_CALLE", type any}, {"COD\_CIUD", type any}, {"COD\_OUTLET", type any},<br>{"COD\_FEX", type text}, {"LATITUD", Int64.Type}, {"LONGITUD", Int64.Type}, {"COD\_PROV", Int64.Type}, {"COD\_CANTON", Int64.Type}, {"COD\_PARROQ", Int64.Type}, {"NATURALJUR", type text}, {"SEXO", type text}, {"ESTADOCIVI", type text}, {"ORIGENINGR", type text}, {"CELULAR", Int64.Type}, {"FECHA\_ING", type any}, {"FECHA\_SAL", type any}, {"NUM\_HABIT", Int64.Type}, {"TRANSFER", type any}, {"DOCUMENTO", type any}, {"TIPOEVEN", type any}, {"TIPO\_PAGO", type text}, {"CELULAR1", type any}, {"CELULAR2", type any}, {"TELEFONO1", type any}, {"TELEFONO2", type any}, {"COD\_CANAL", type any}, {"COD\_CANAL2", type any},<br>{"WHATSAPP", Int64.Type}, {"FACEBOOK", type text}, {"TWITTER", type text}, {"INSTAGRAM", type any},<br>{"CODCLIPLAZ", Int64. {"NOM\_GEREN", type text}, {"RUC\_GEREN", Int64.Type}, {"RUC\_VENDE", Int64.Type}, {"CIUDAD1", type text}, {"SUCURSAL", Int64.Type}}),

 #"Valor reemplazado" = Table.ReplaceValue(#"Tipo cambiado",null,"0",Replacer.ReplaceValue,{"RUC"}), #"Personalizada agregada" = Table.AddColumn(#"Valor reemplazado", "KEYCLI", each [RUC] &"-"& [NUM\_EMPRE] &"-"& [CODCLI]),

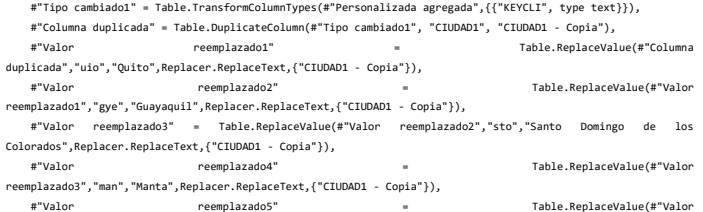

reemplazado4","cue","Cuenca",Replacer.ReplaceText,{"CIUDAD1 - Copia"}),

#### *Código compras módulo auxiliar (226 AUX)*

#### let

 Source = SharePoint.Contents("https://imptrujillo-my.sharepoint.com/personal/reportes\_grupotrujillo\_com\_ec", [ApiVersion = 15]),

Documents = Source{[Name="Documents"]}[Content],

COMPRAS = Documents{[Name="COMPRAS"]}[Content],

#"226(COMPRAS\_AUXI)" = COMPRAS{[Name="226(COMPRAS\_AUXI)"]}[Content],

 #"Archivos ocultos filtrados1" = Table.SelectRows(#"226(COMPRAS\_AUXI)", each [Attributes]?[Hidden]? <> true),

 #"Invocar función personalizada1" = Table.AddColumn(#"Archivos ocultos filtrados1", "Transformar archivo (7)", each #"Transformar archivo (7)"([Content])),

 #"Columnas con nombre cambiado1" = Table.RenameColumns(#"Invocar función personalizada1", {"Name", "Source.Name"}),

 #"Otras columnas quitadas1" = Table.SelectColumns(#"Columnas con nombre cambiado1", {"Source.Name", "Transformar archivo (7)"}),

 #"Columna de tabla expandida1" = Table.ExpandTableColumn(#"Otras columnas quitadas1", "Transformar archivo (7)", Table.ColumnNames(#"Transformar archivo (7)"(#"Archivo de ejemplo (7)"))),

 #"Tipo cambiado" = Table.TransformColumnTypes(#"Columna de tabla expandida1",{{"Source.Name", type text}, {"EMPRE", type text}, {"TP", Int64.Type}, {"NUM\_BOD", Int64.Type}, {"CODGRUP", type any}, {"NOMGRUPO", type text}, {"COD\_PROD", type text}, {"DESCRIP", type text}, {"FECHA", type date}, {"NUM\_FACT", Int64.Type}, {"CANTIDAD", type number}, {"PRE\_UNI", type number}, {"SUB\_TOT", type number}, {"COSTO", type number},<br>{"ANIO", Int64.Type}, {"MES", Int64.Type}, {"IMPORTADO", type text}, {"NUM\_EMPRE", type text}, {"CIUDAD", type text}, {"COD\_PROVE", type text}, {"PROVEEDOR", type text}, {"RUC\_PROVE", Int64.Type}, {"CIUDAD\_COD", type text}, {"IMPORT\_NUM", Int64.Type}, {"ESTATUS", type any}, {"GESTION", type text}, {"TIPO\_COM", type text}, {"NOMTIPOCOM", type text}, {"CODIGOCONT", type text}, {"CEN\_COS", type text}, {"NOMCEN\_COS", type text}, {"E\_COD", type text}})

in #"Tipo cambiado" Anexo 4. Reportes del análisis exploratorio en editor QUERY de Power BI.

### • **Rotación**

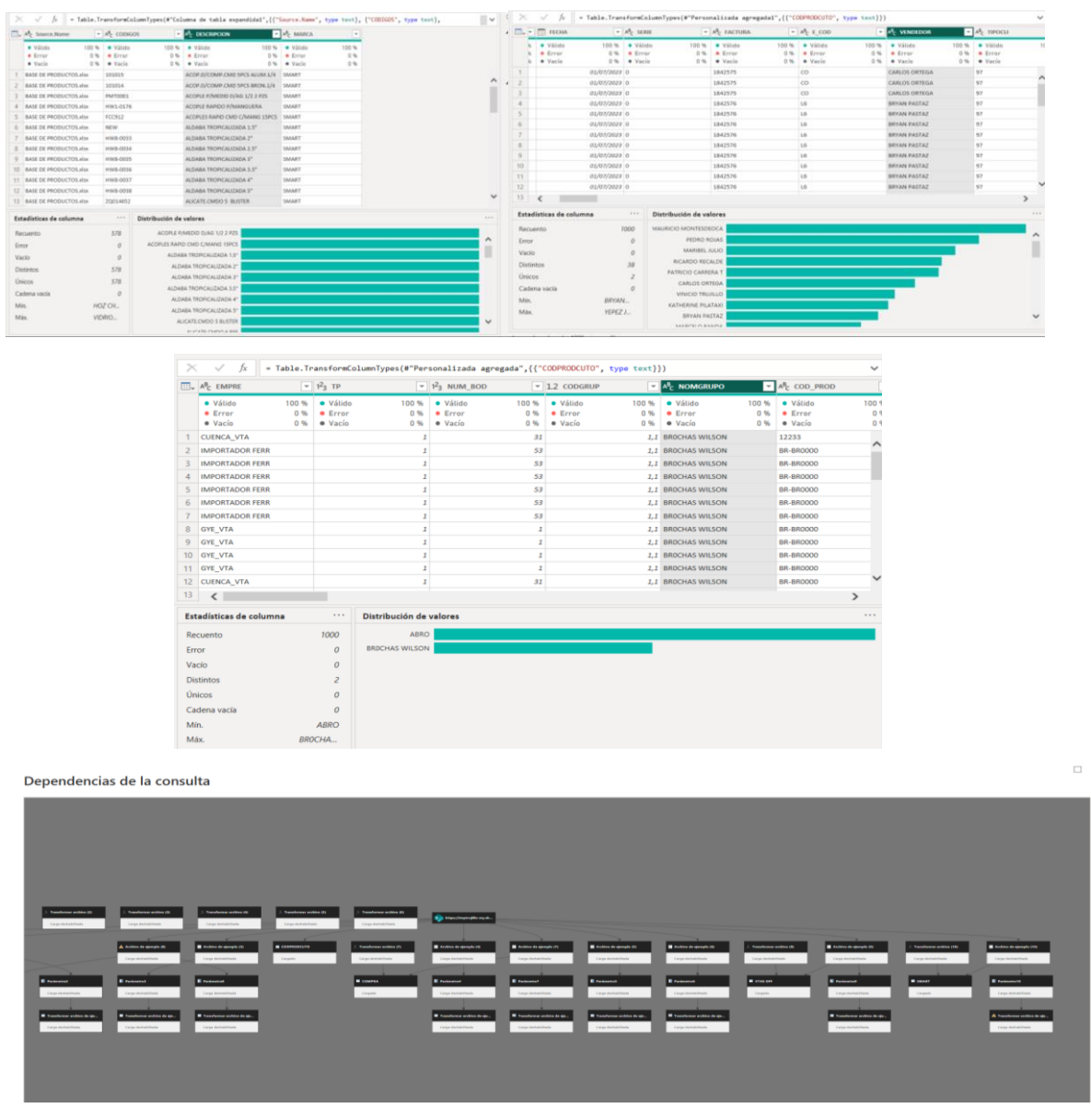

• **Rentabilidad (ventas – importador)**

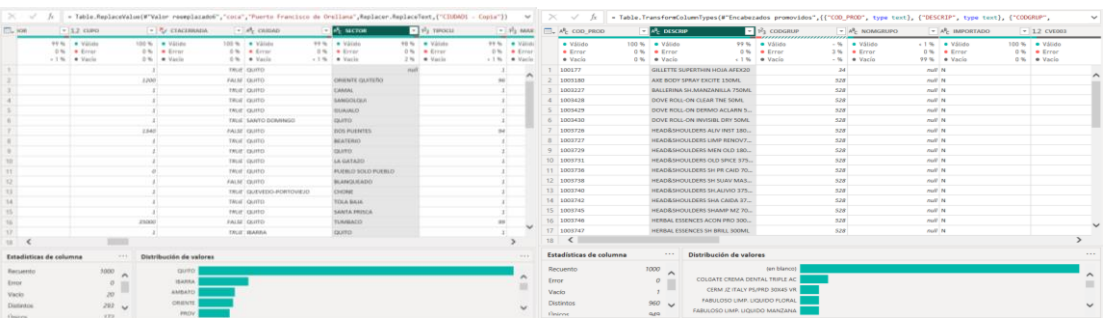

 $\ddot{\phantom{0}}$ 

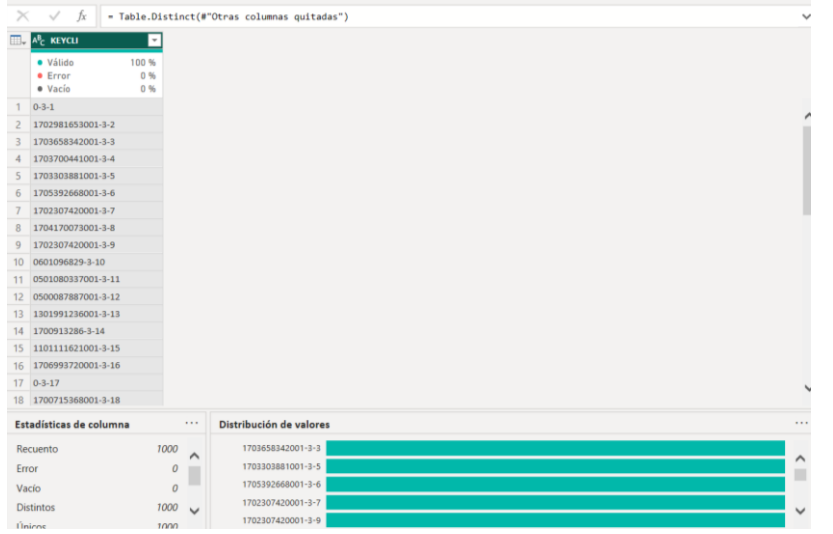

Dependencias de la consulta

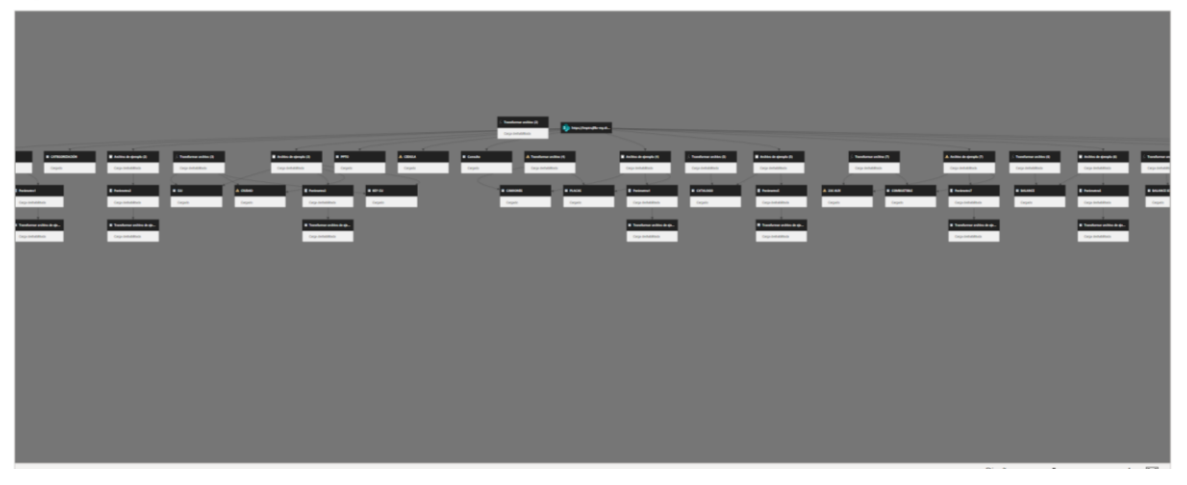

i.